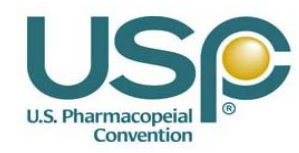

**USP \_\_\_ - NF \_\_\_ Online Product Supplement S1 Supplement S2**

**Validation Protocol - Test Information**

## **1. Testing Instructions**

- You can start and stop testing at your convenience. Please complete all test scenarios.
- Items displayed with quotations indicate a link, button, characters that you need to type or features of the application.
- Do not type the quotes when asked to enter text.
- Do not type periods or commas inside of quotation marks when asked to enter text.
- Depending on the search criteria you enter, you may or may not return search results.
- If you receive an error message, please print it or write down the exact message on the screen.
- Be sure to assign consecutive numbers to your notes.
- Fill in all the fields in the configuration table (Tester, Status, Date, OS …etc.)
- Be sure to print your name and sign your name.
- For every test step, indicate whether it passed, failed, or N/A with an "x" or a checkmark.
- If a test case or test step fails, make sure you enter the actual result in the comments field.

## **2. Supported Operating Systems & Browsers**

\*Go to www.usp.org technical support for Online, USB Flash Drive Resources for a list of supported Operating Systems & Browsers.

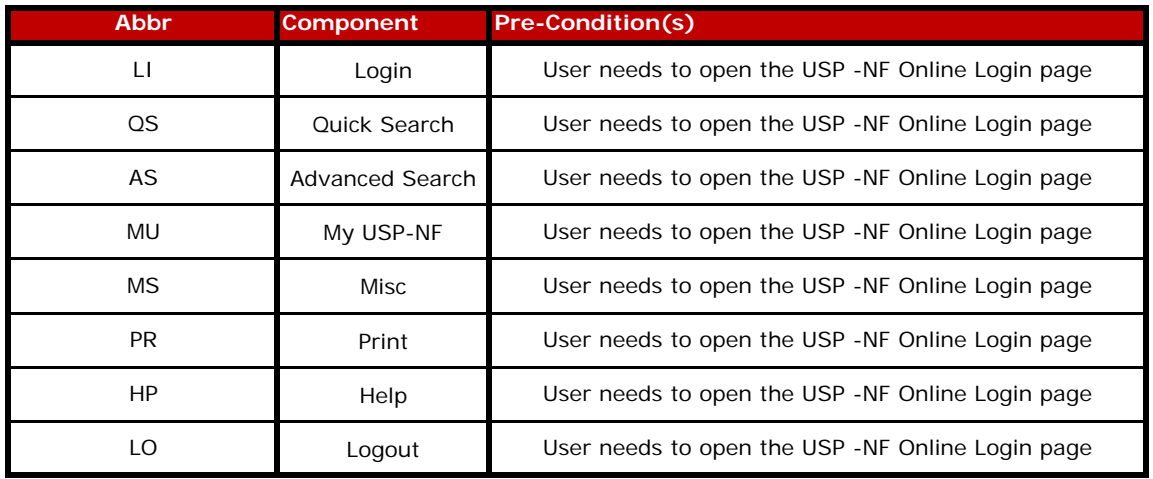

Page 1 of 25 Printed on 5/18/2016

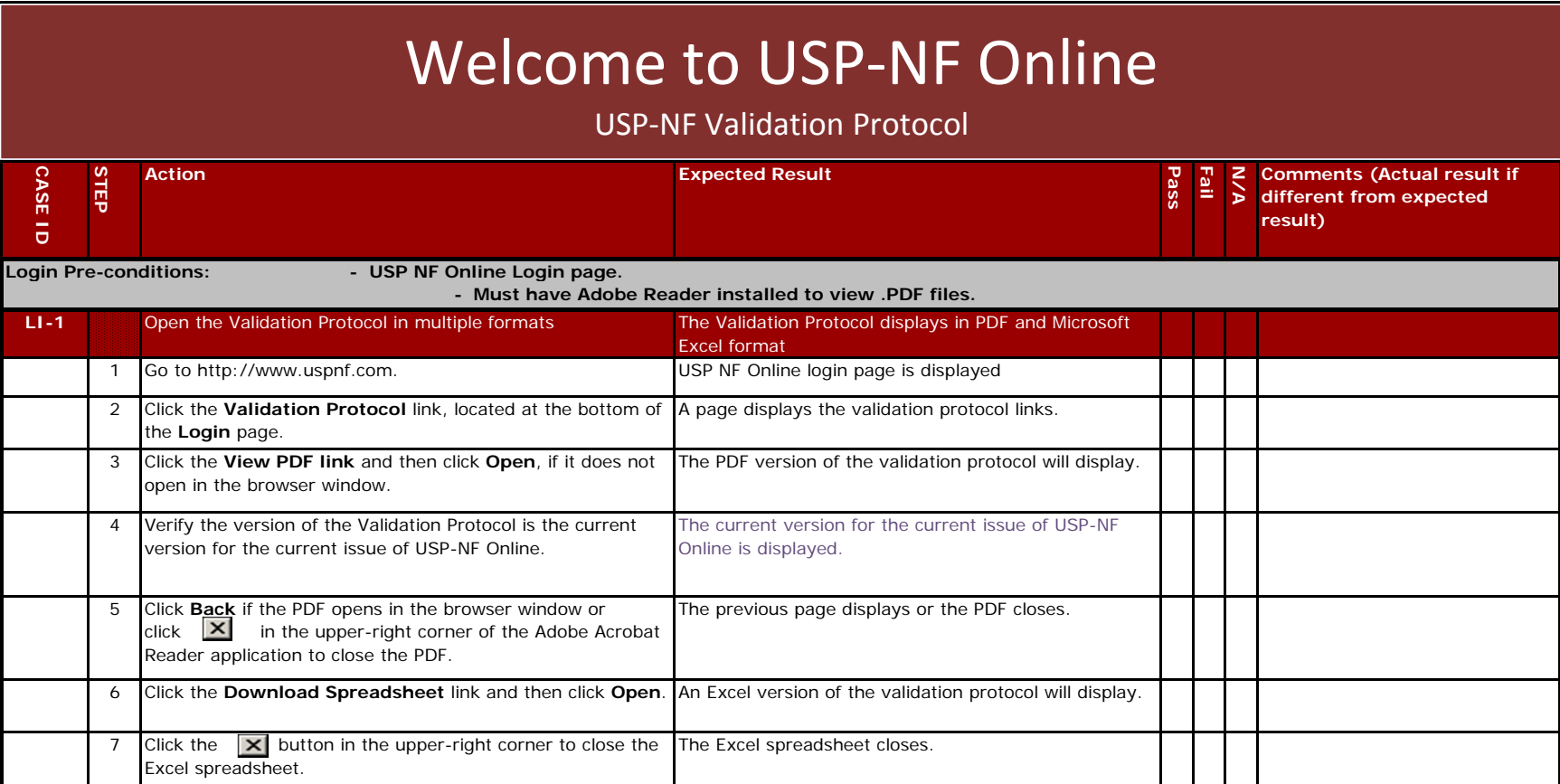

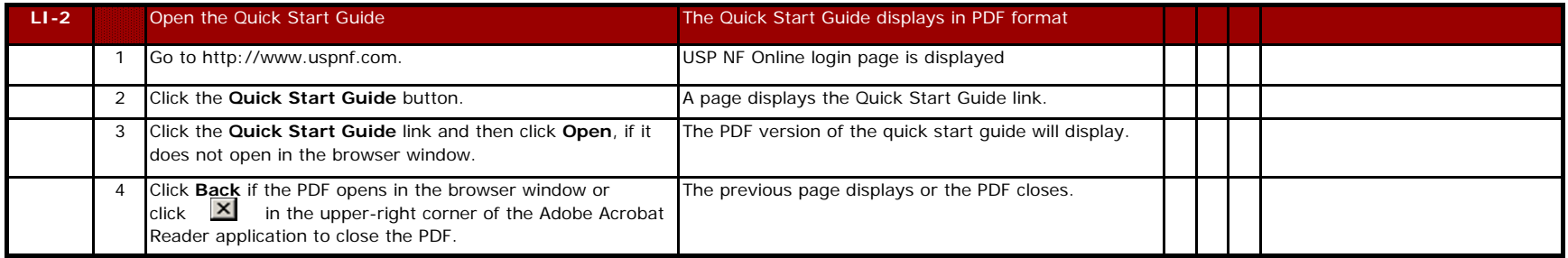

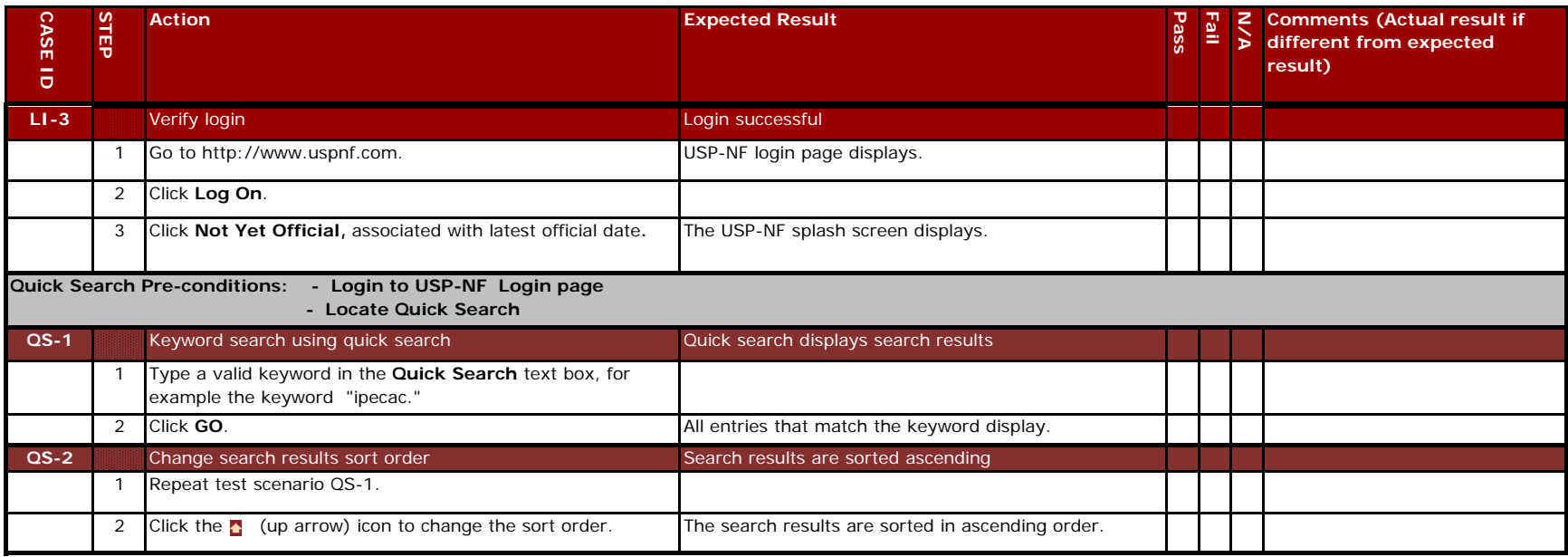

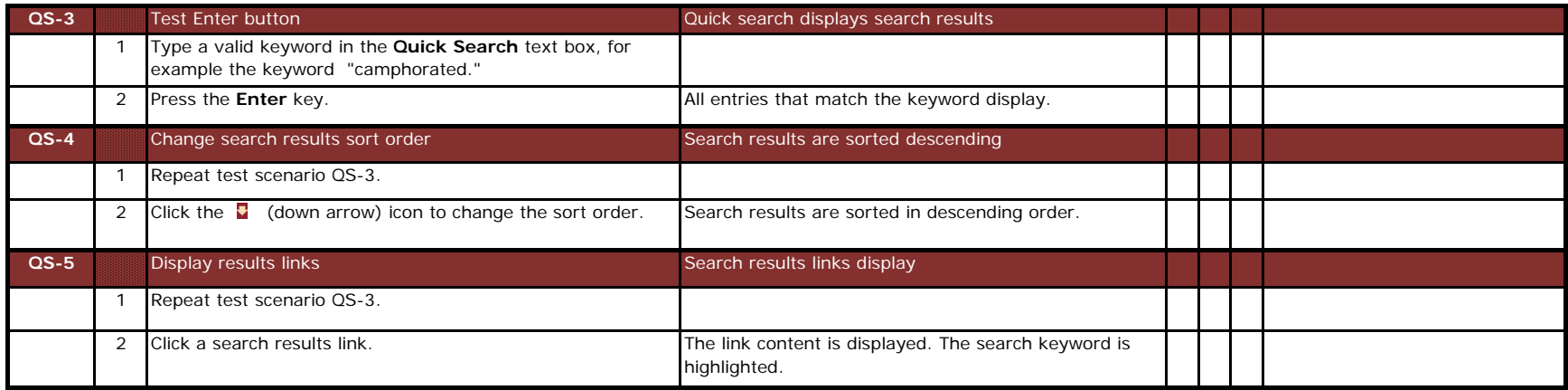

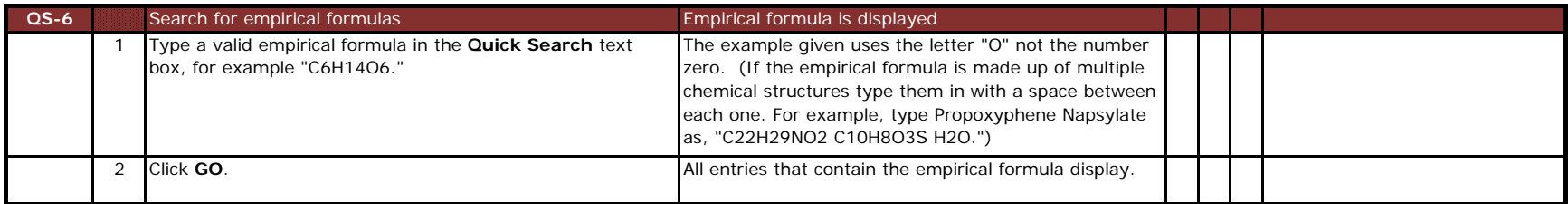

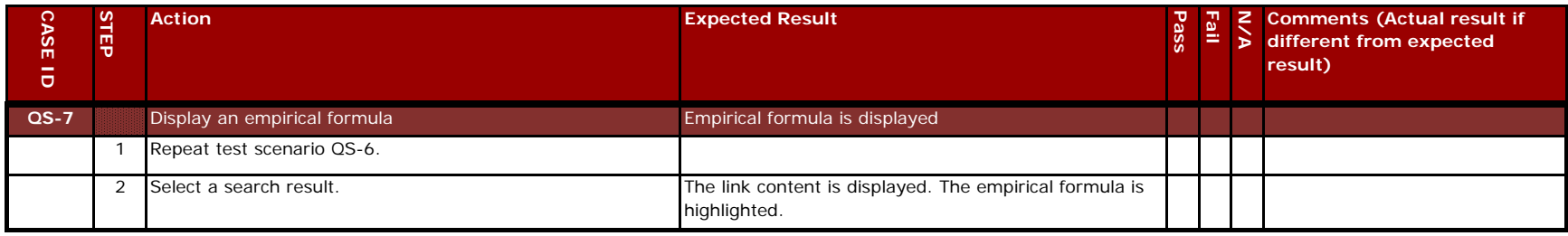

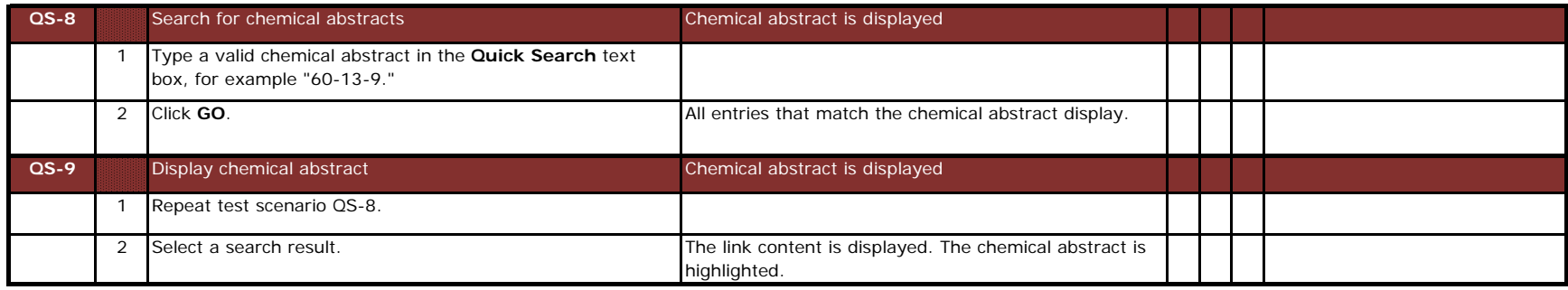

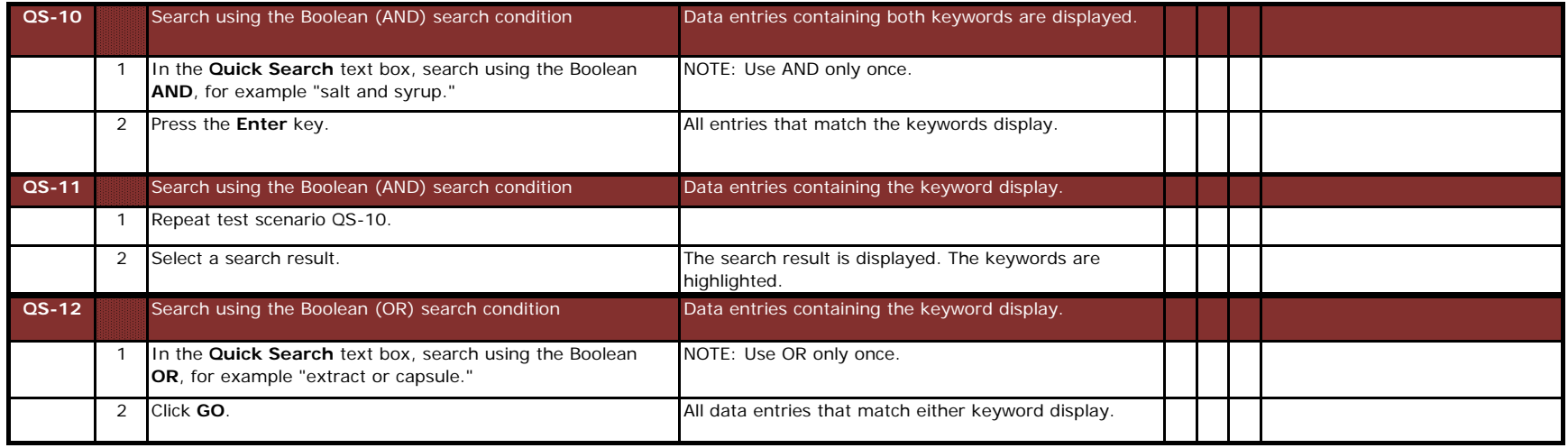

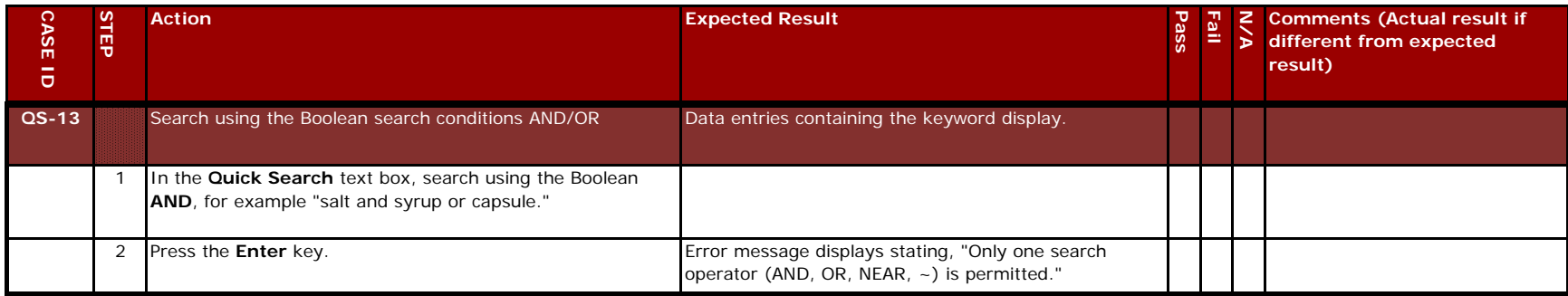

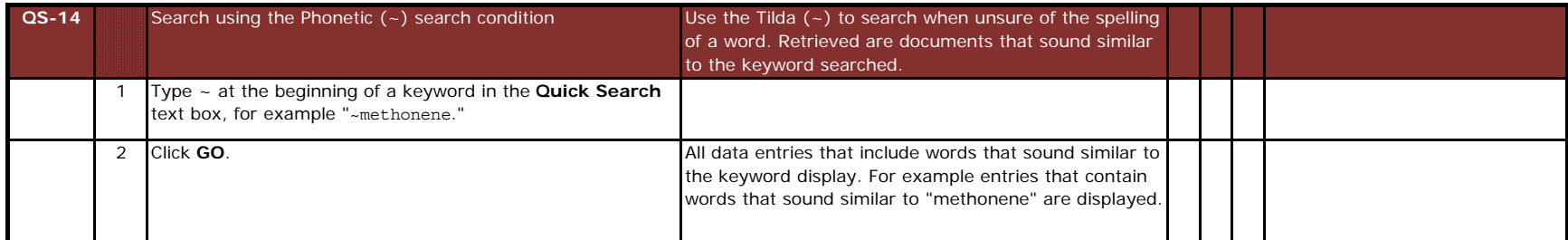

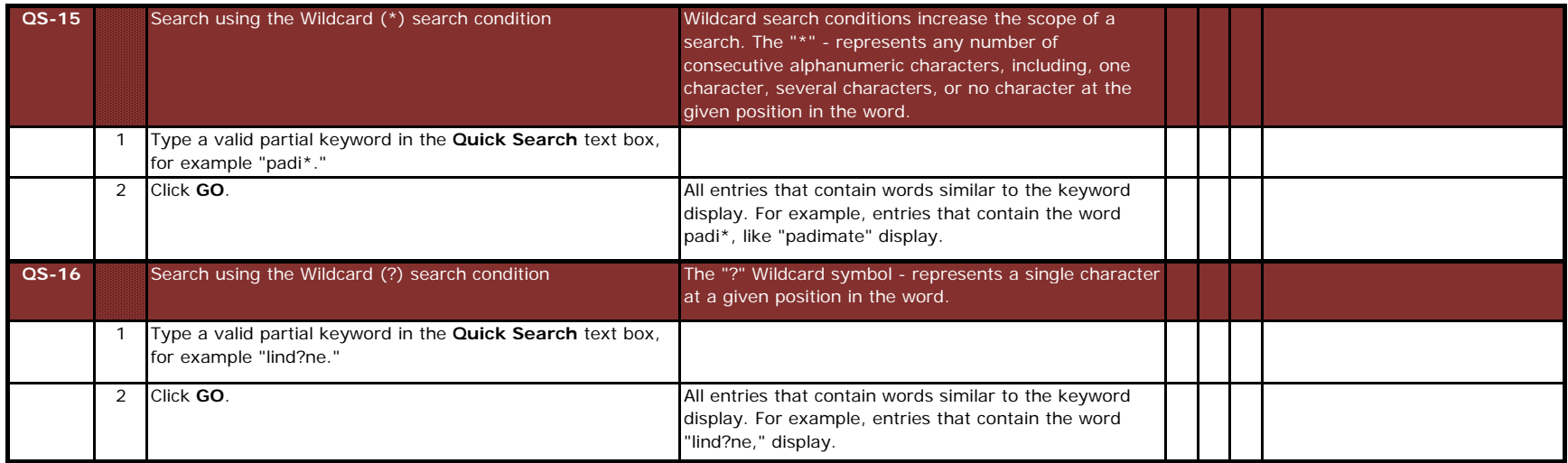

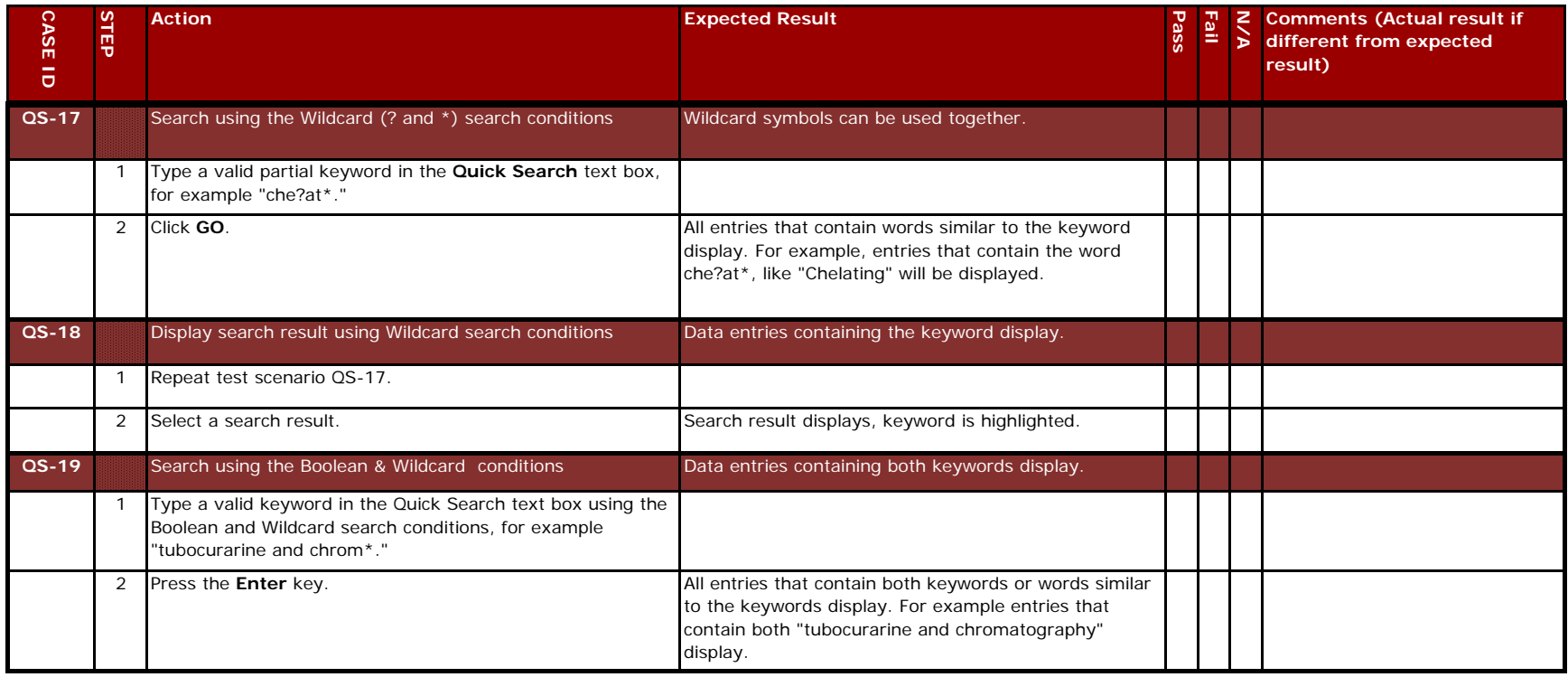

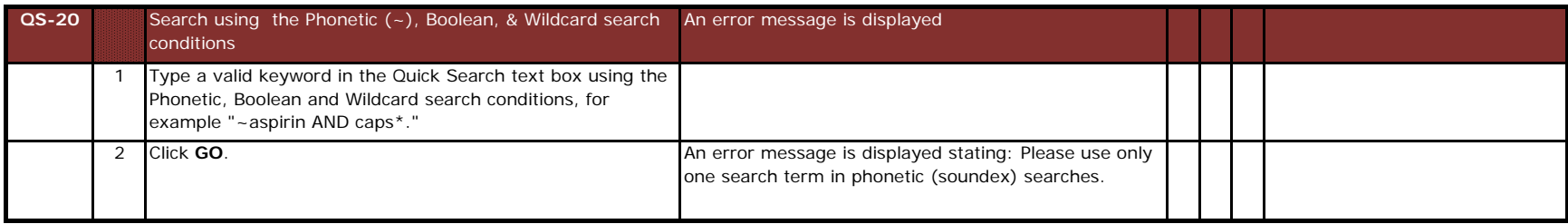

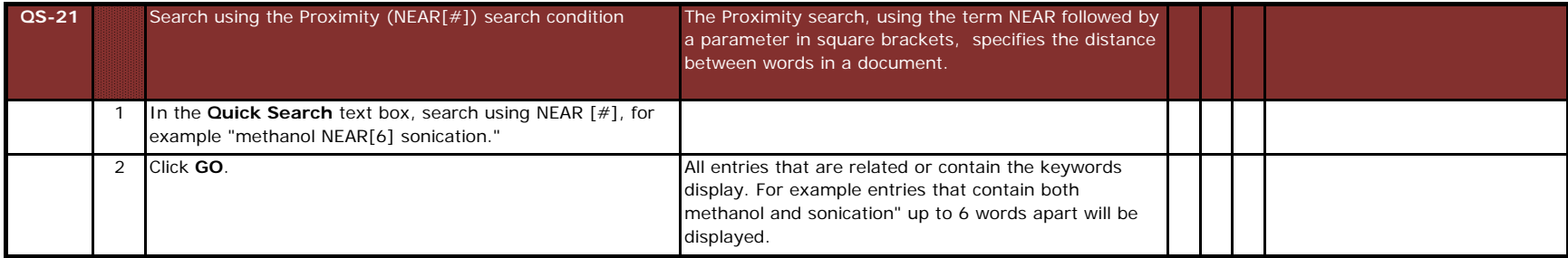

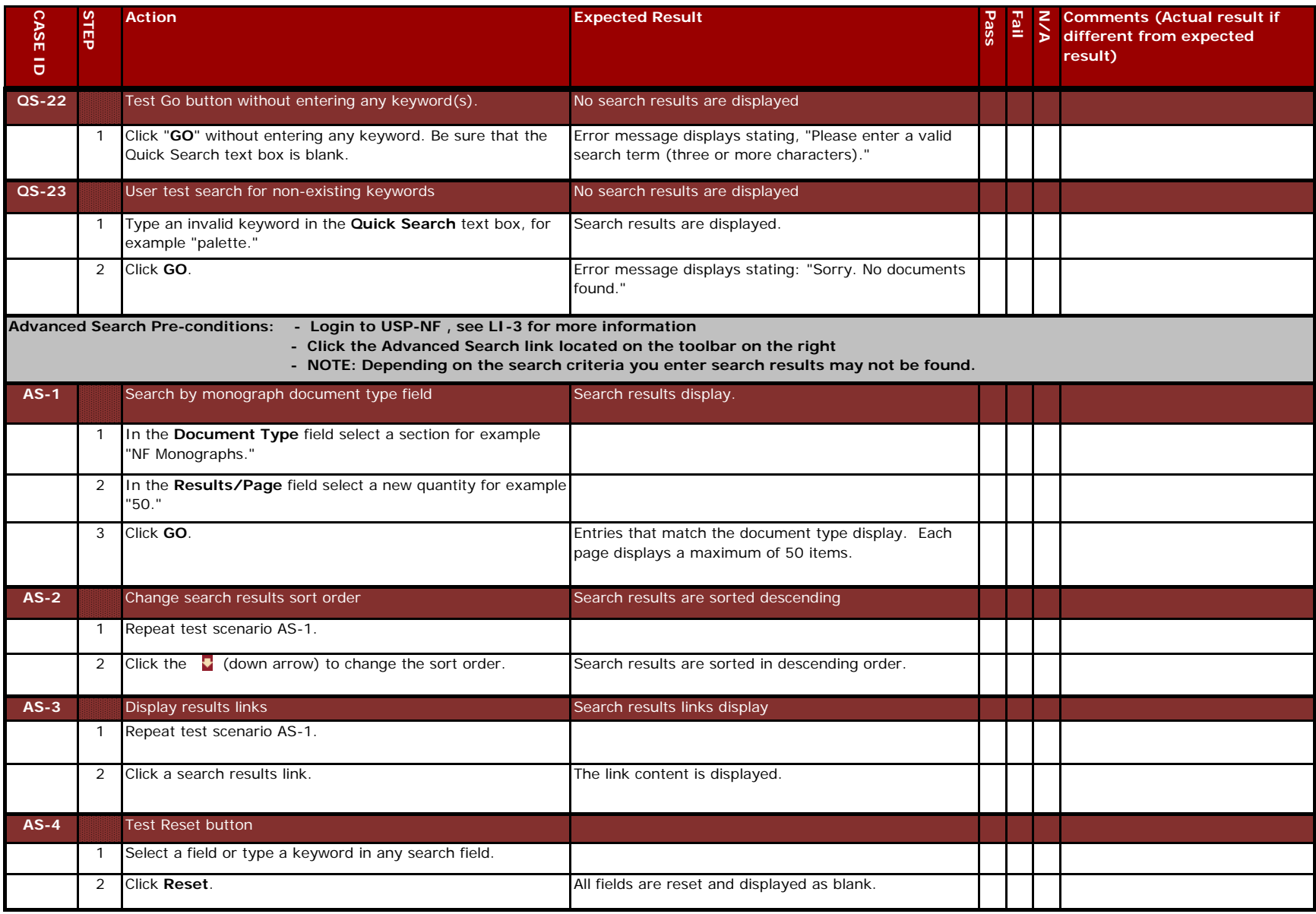

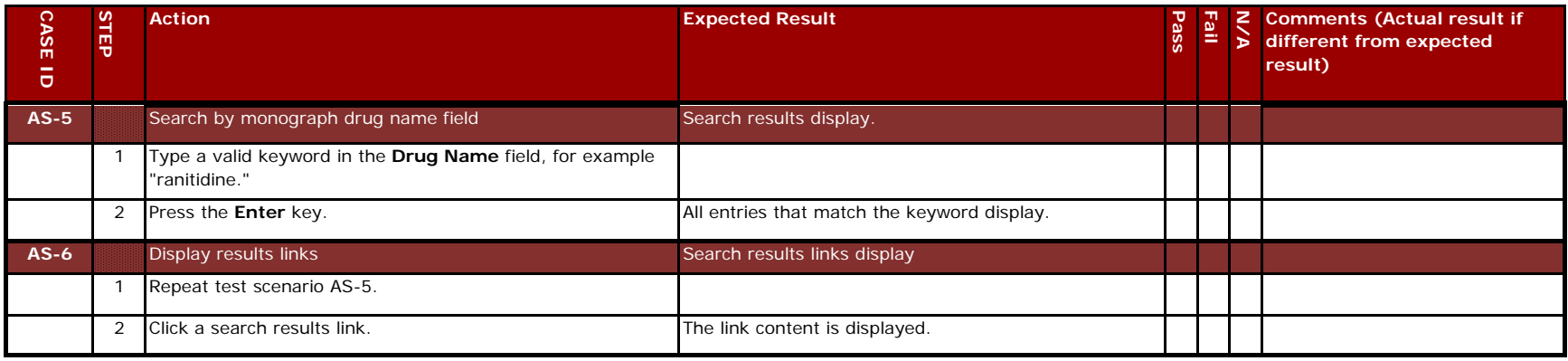

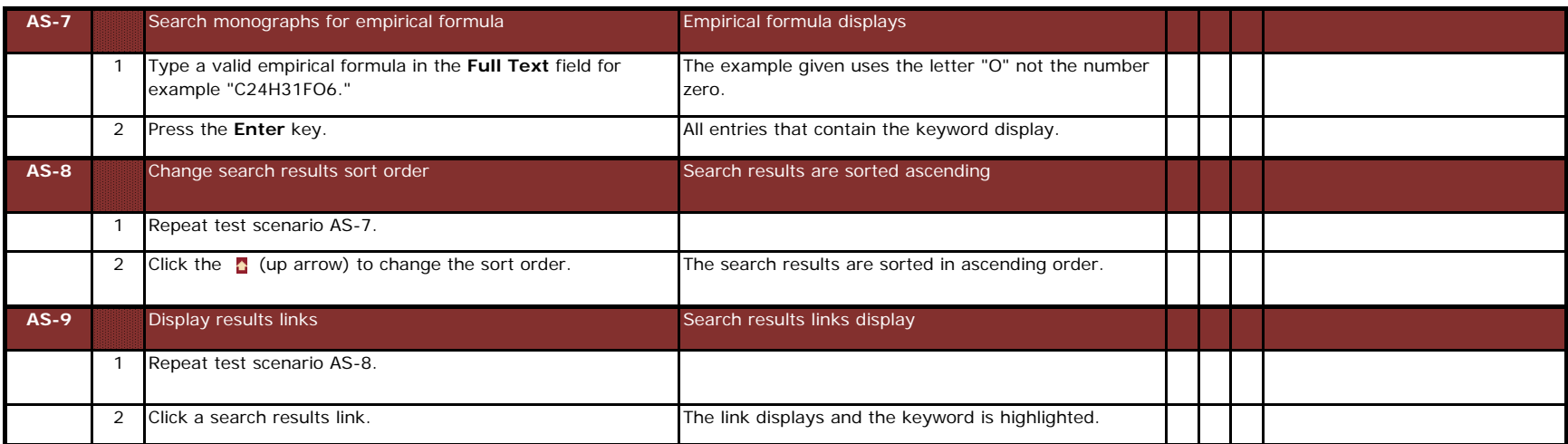

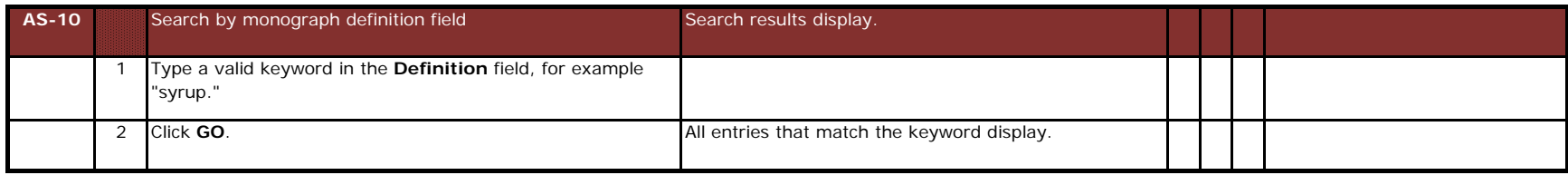

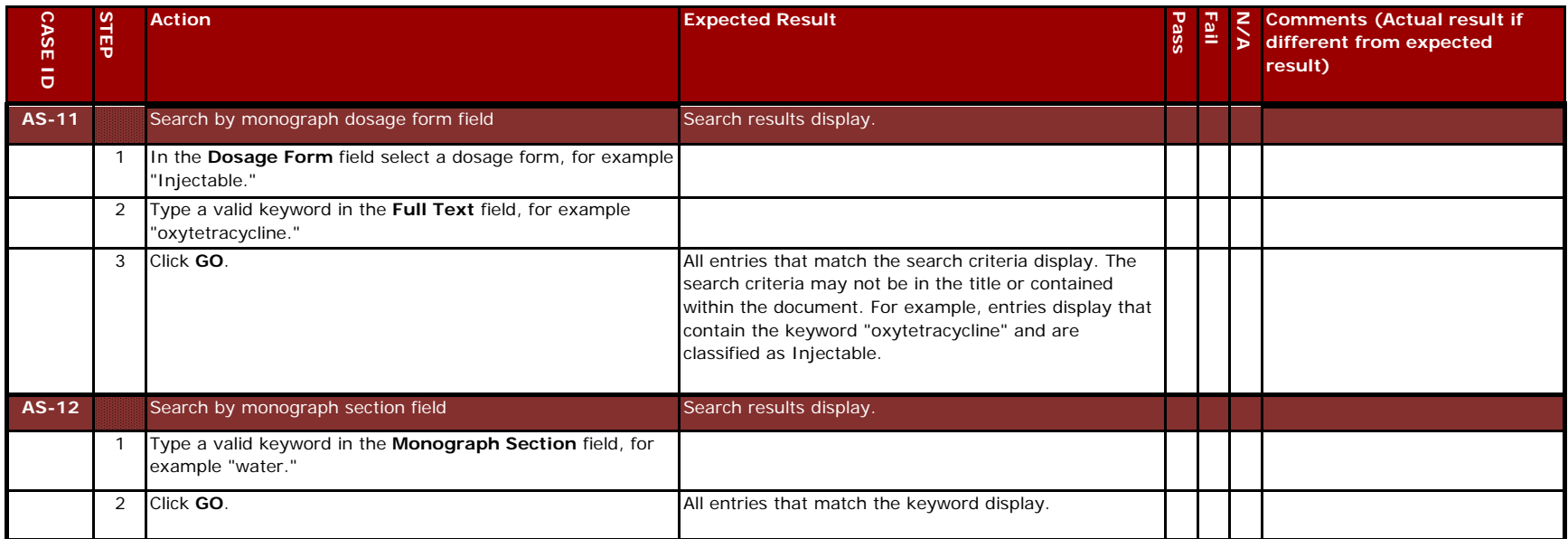

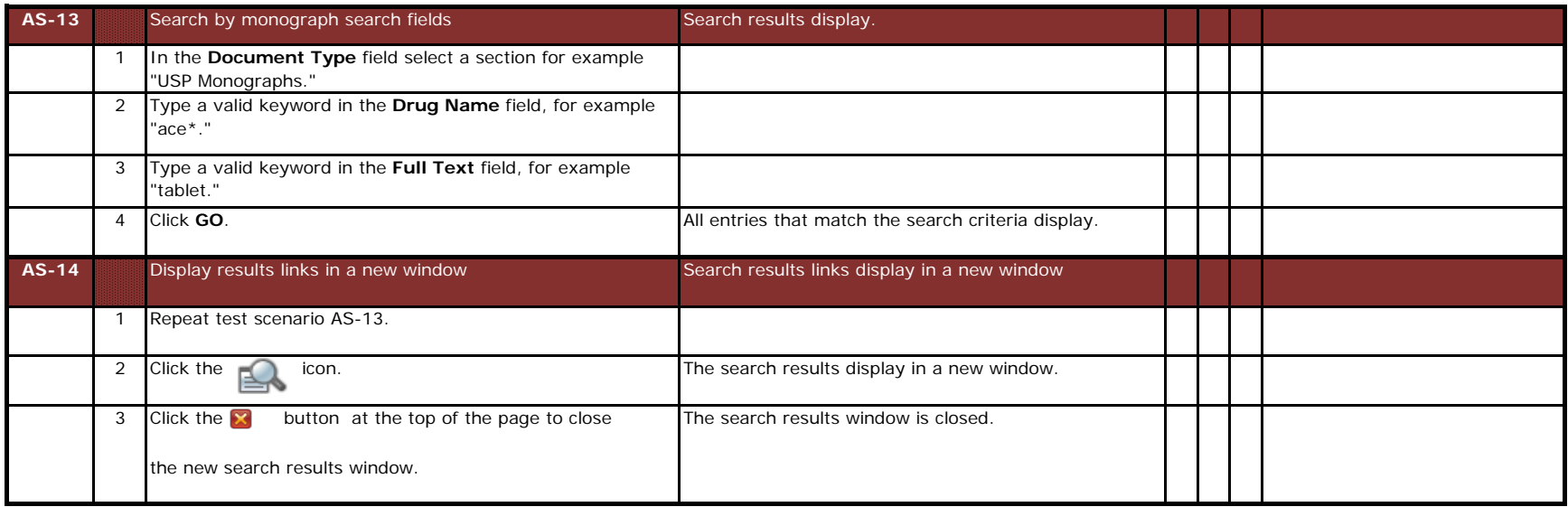

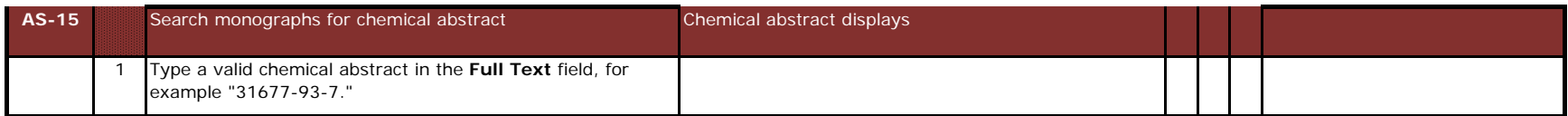

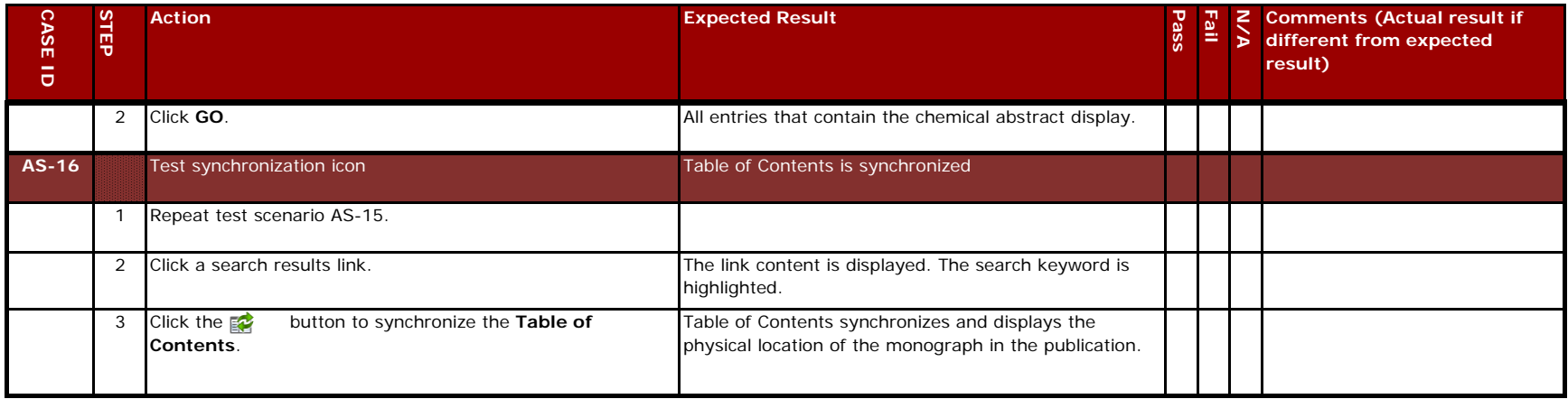

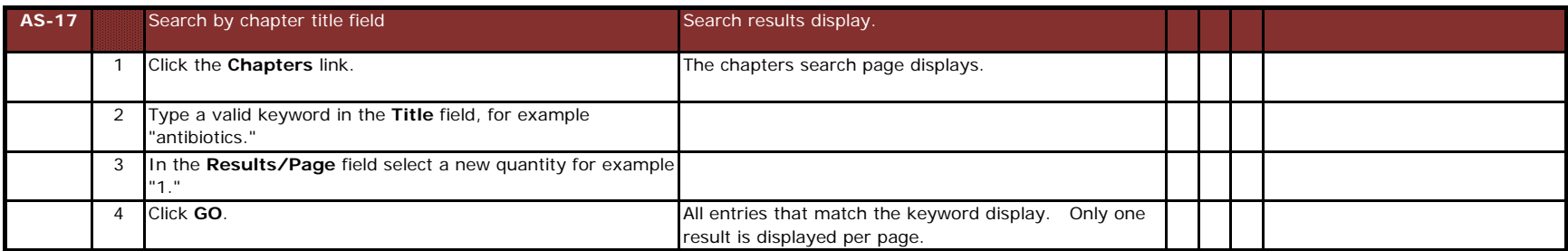

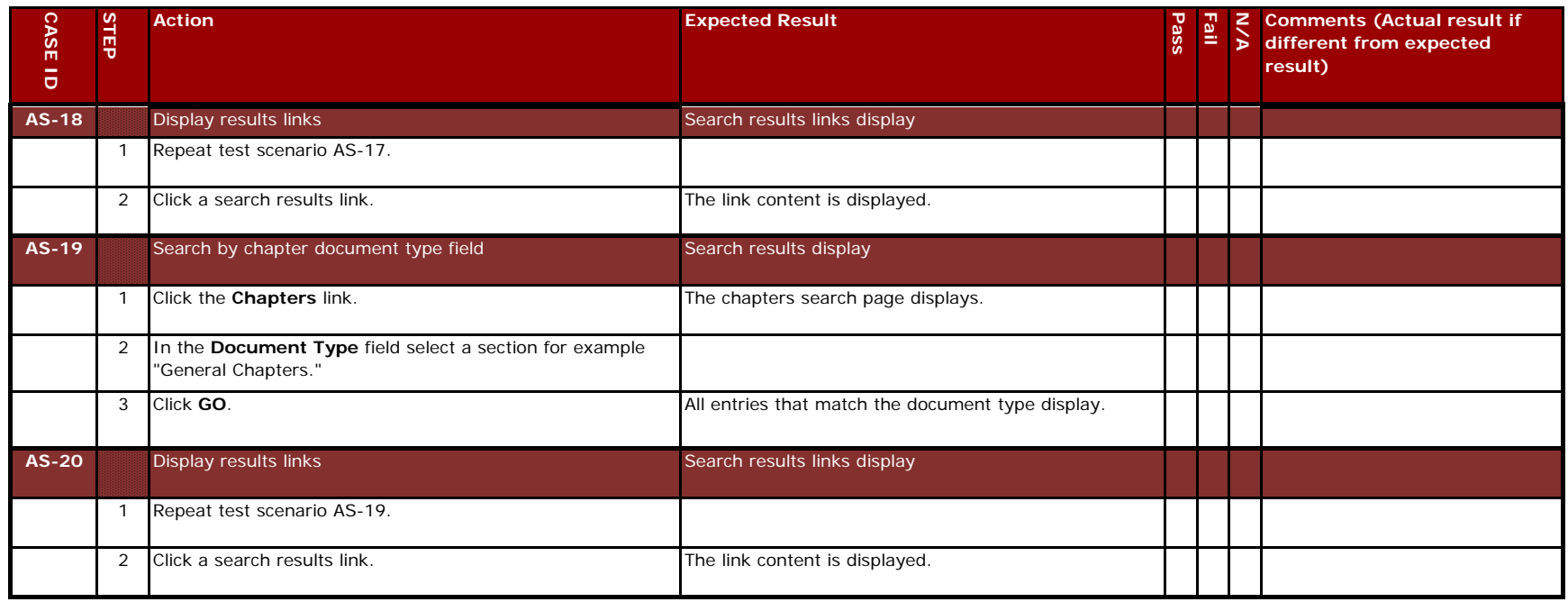

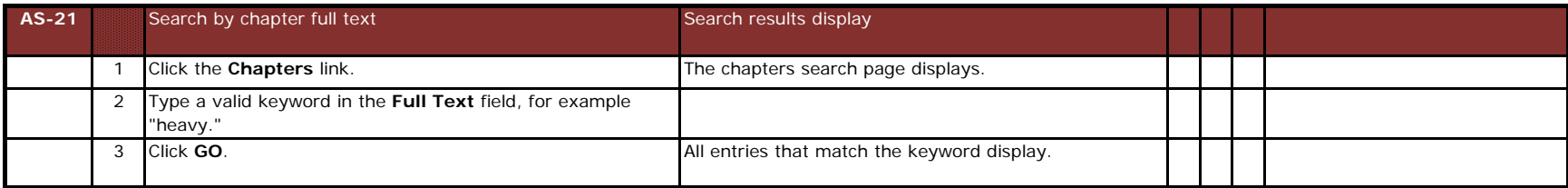

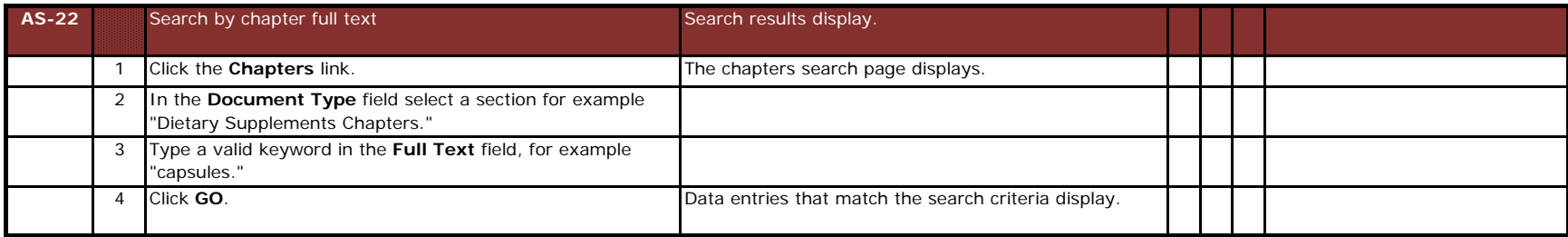

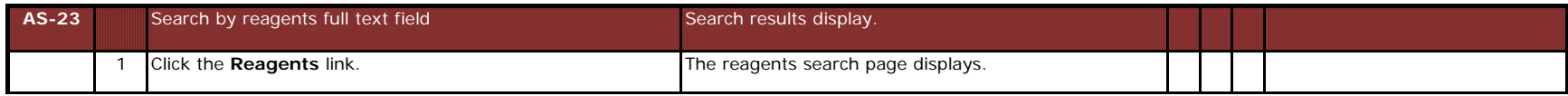

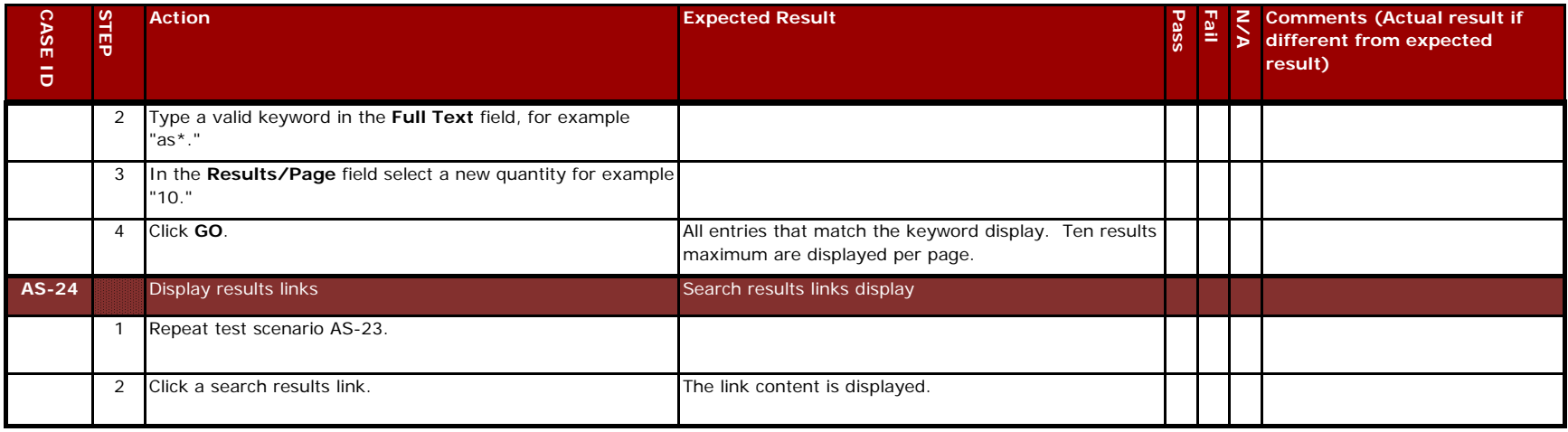

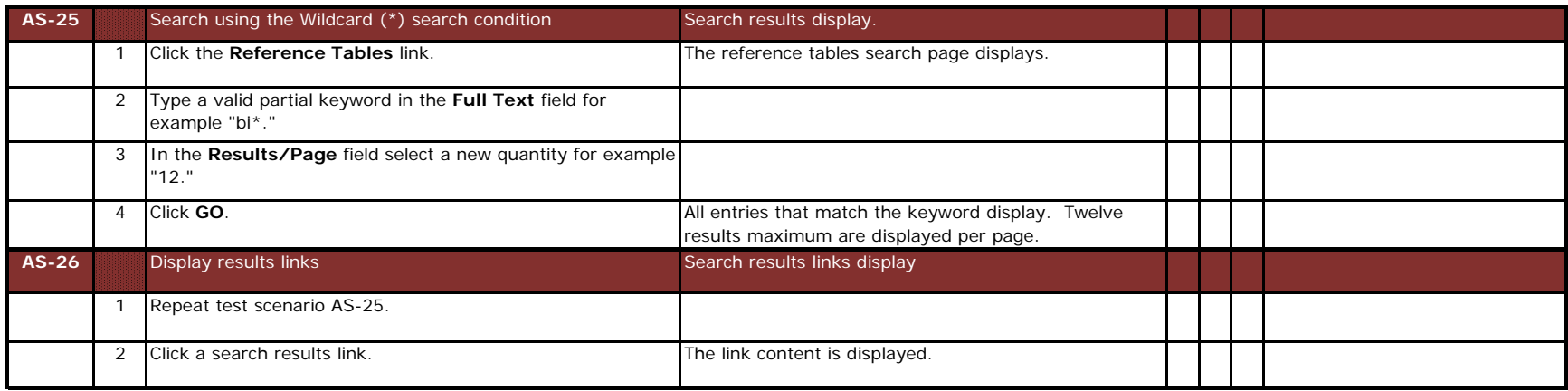

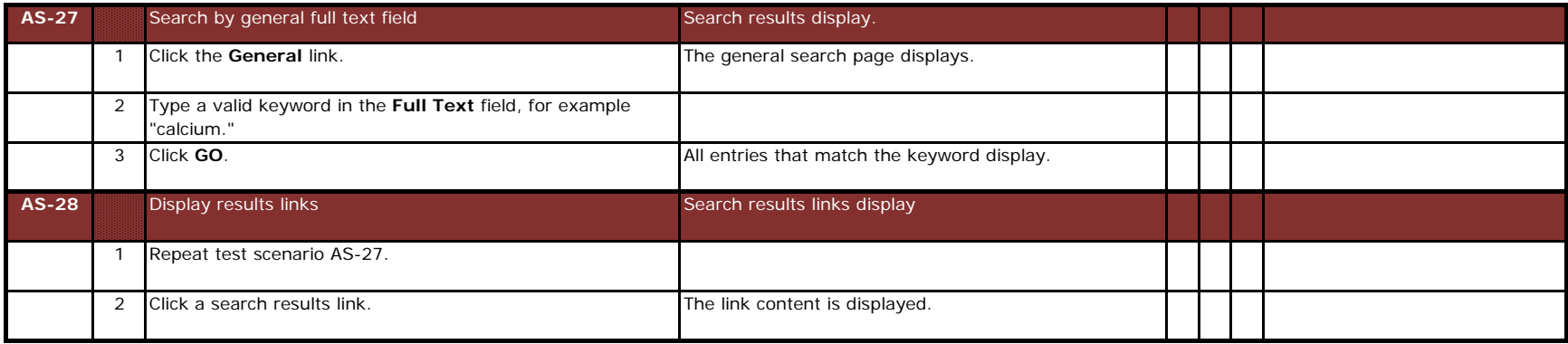

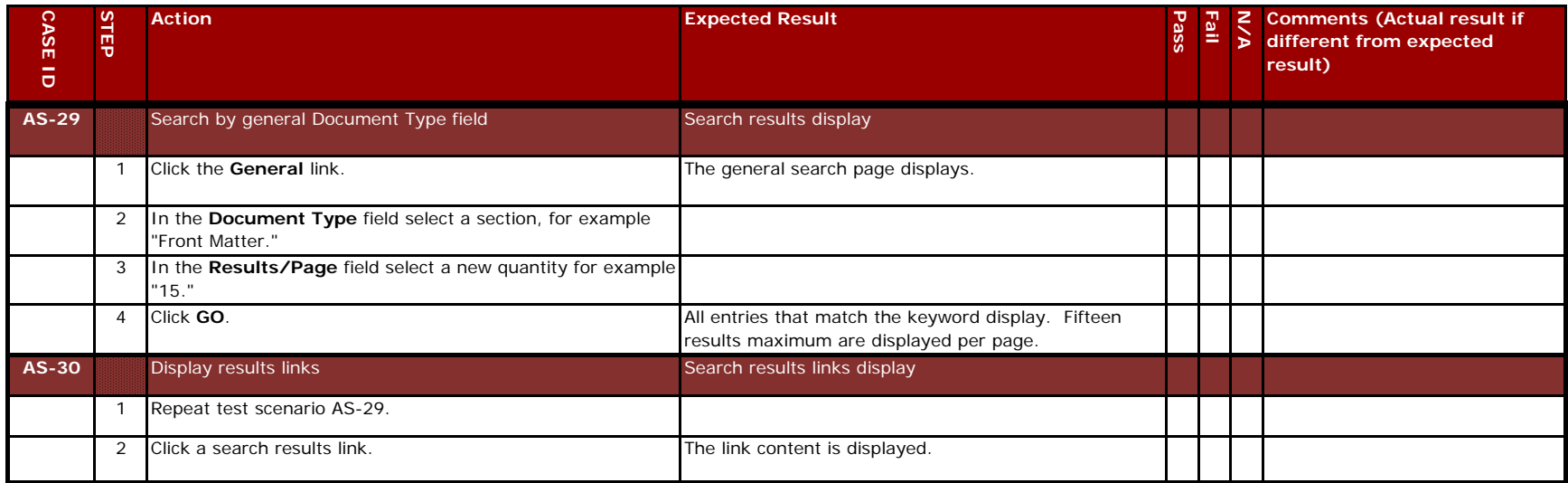

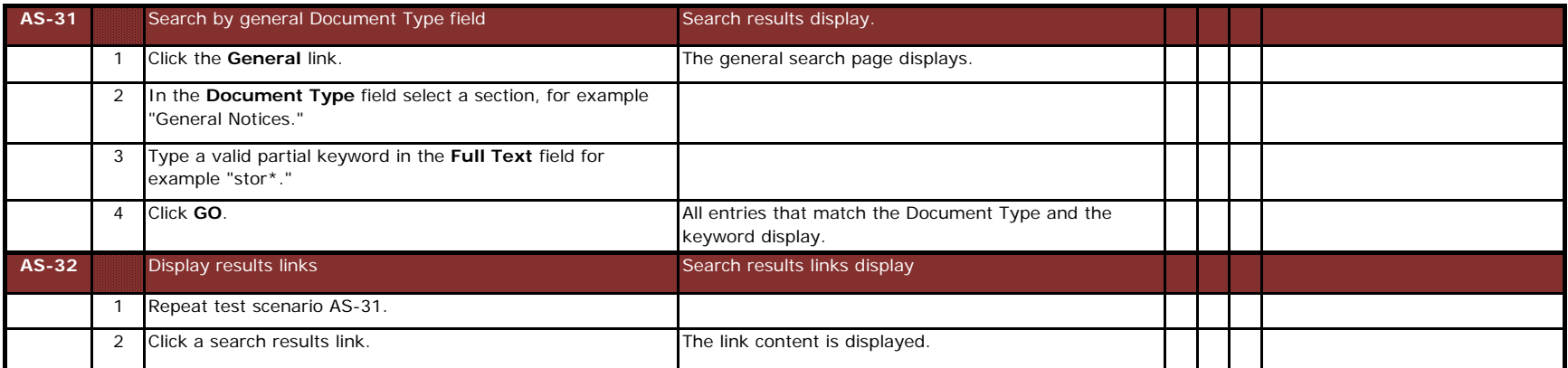

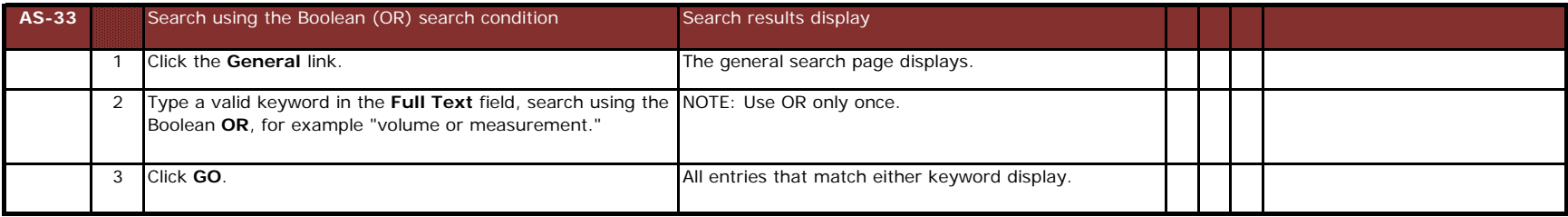

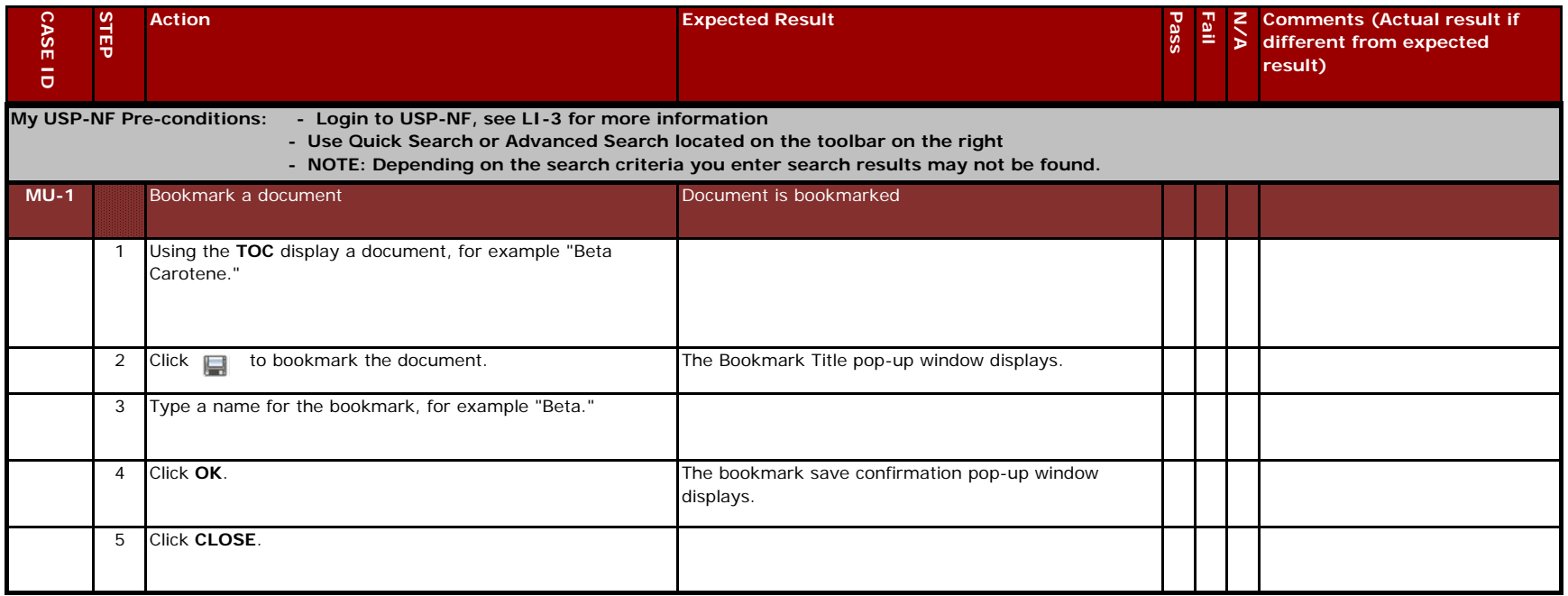

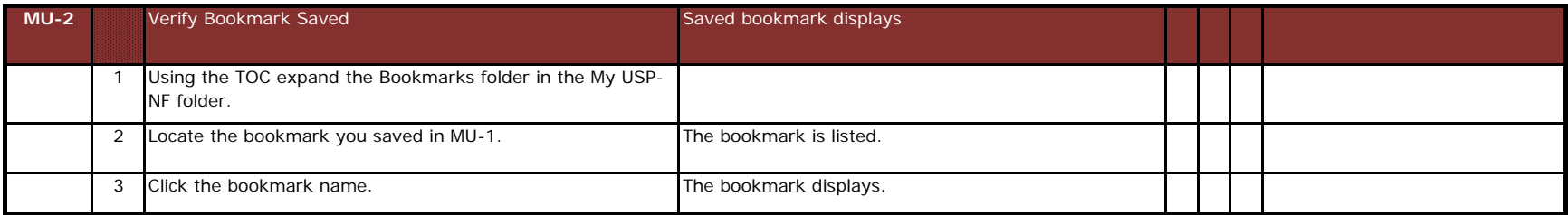

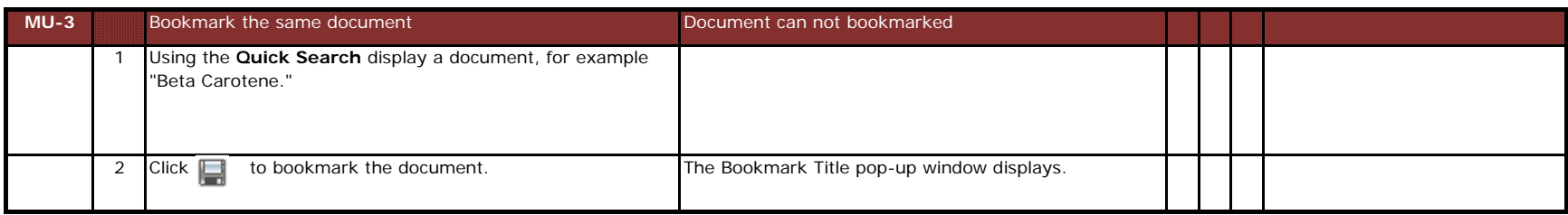

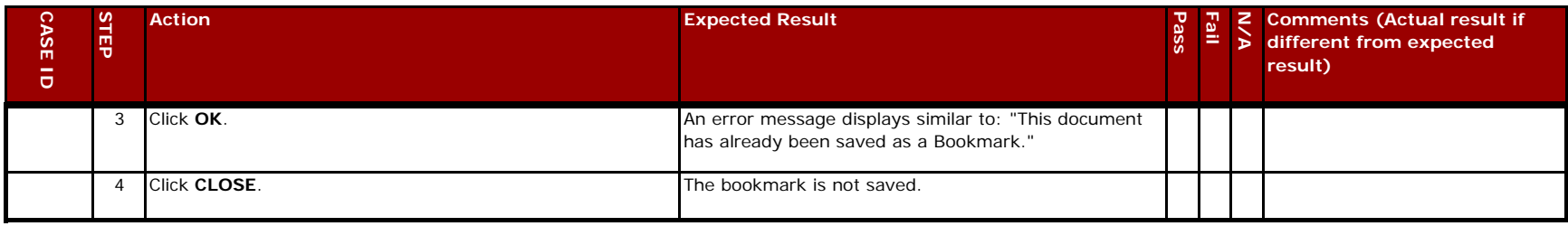

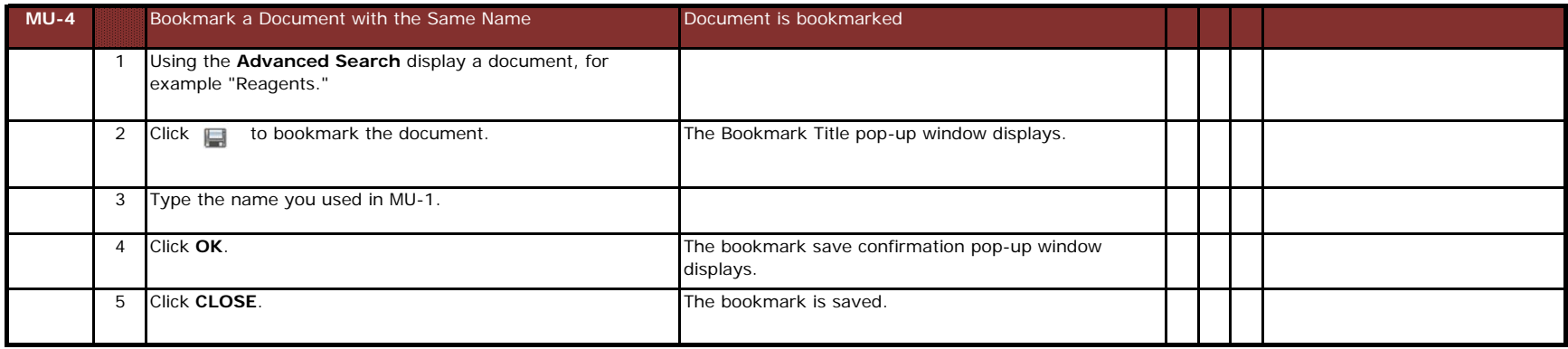

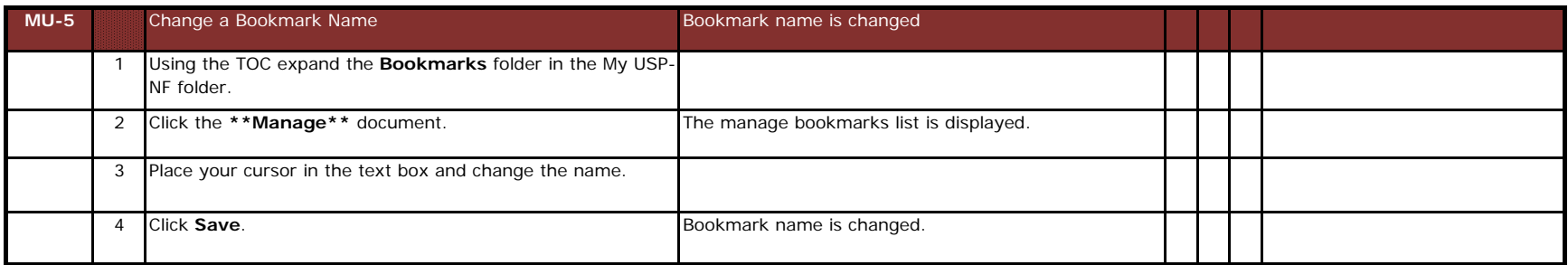

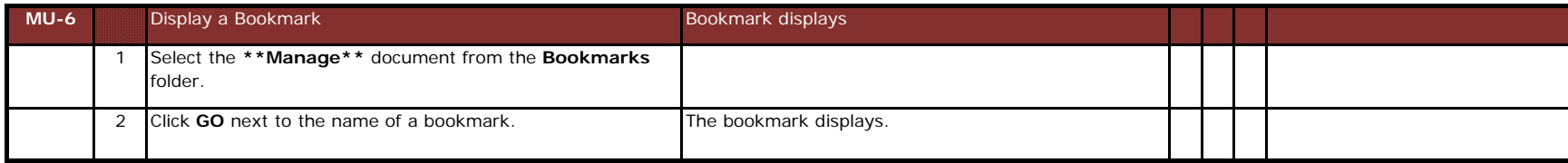

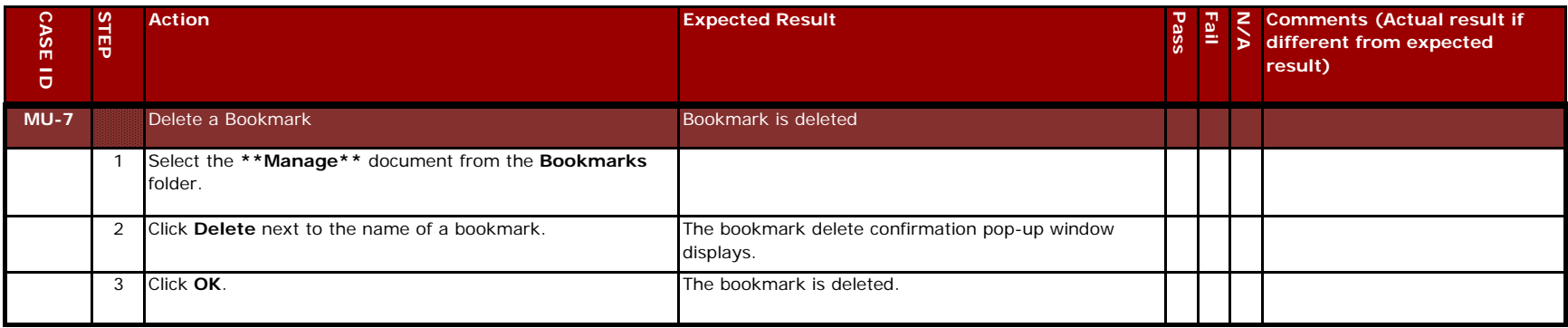

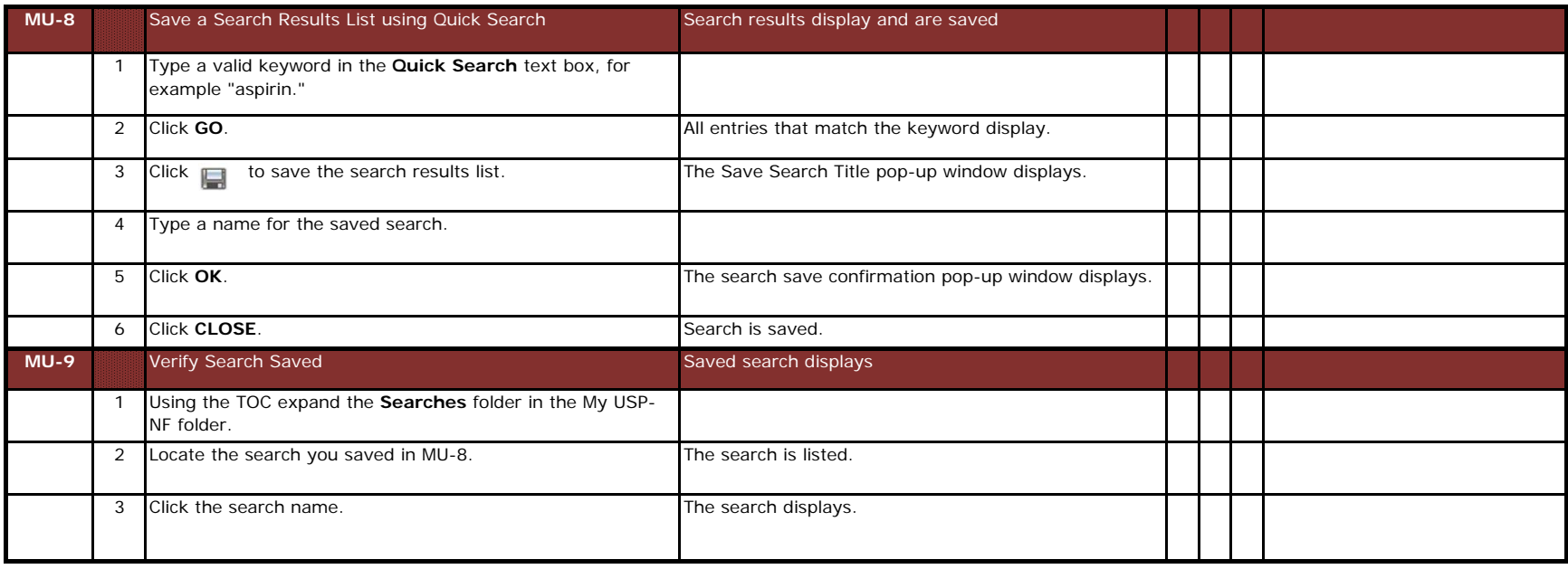

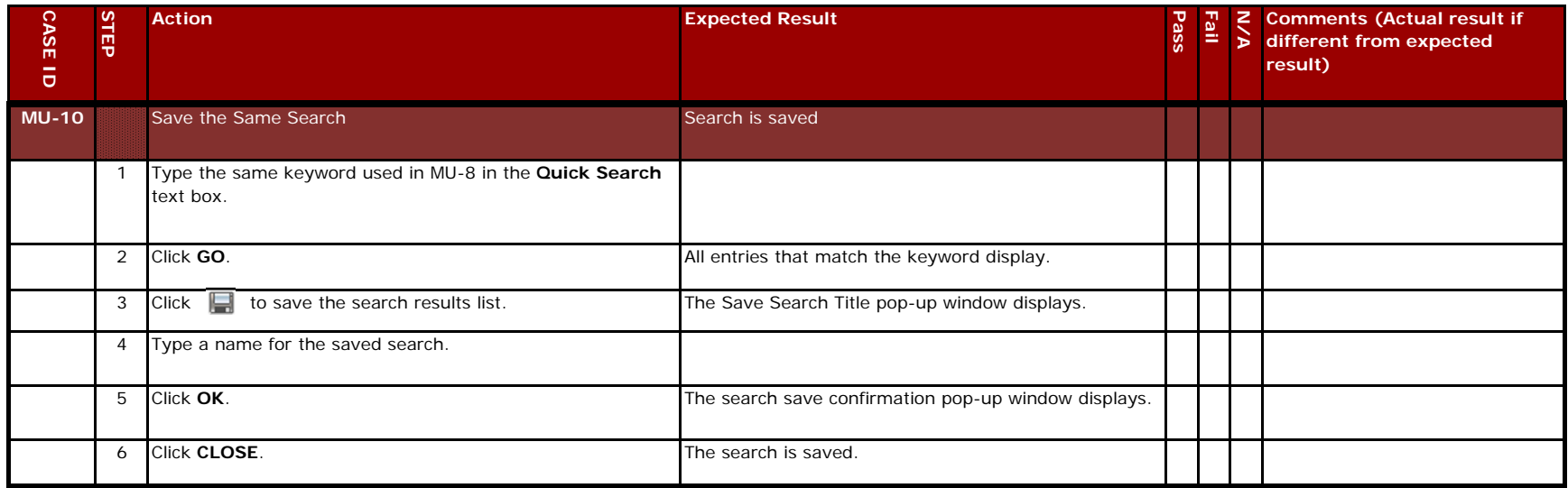

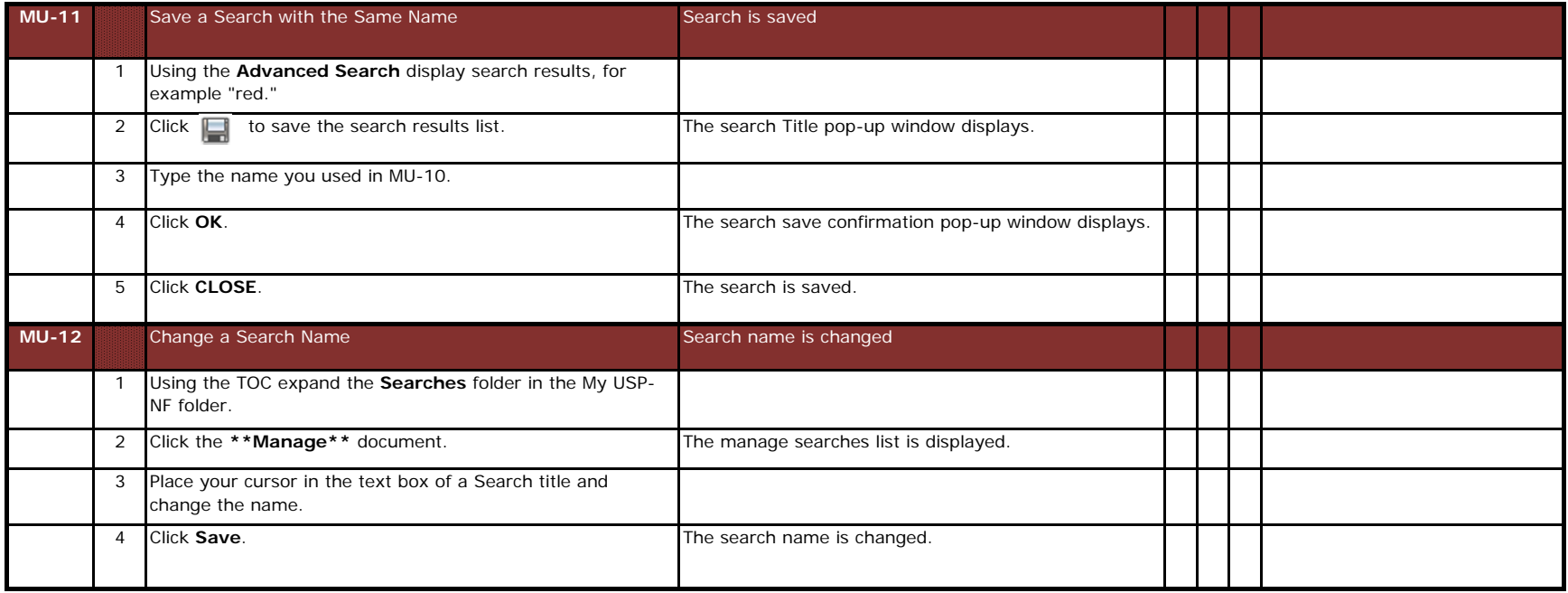

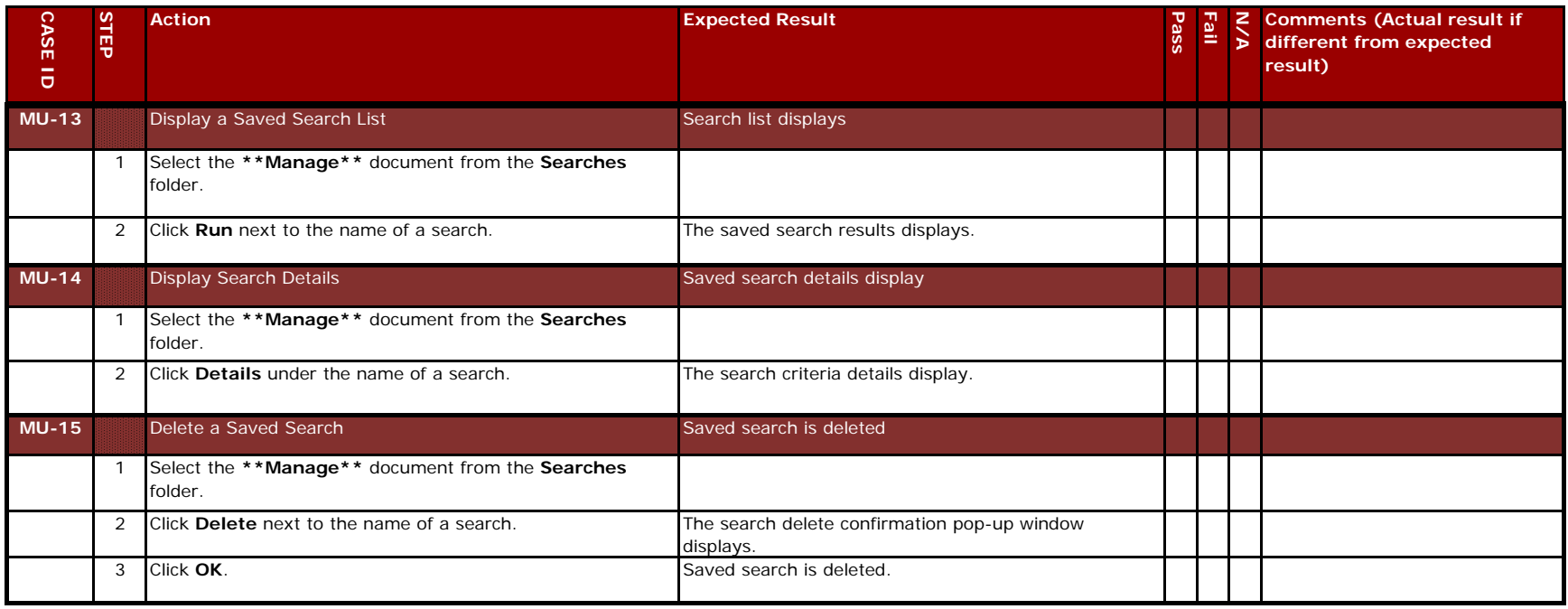

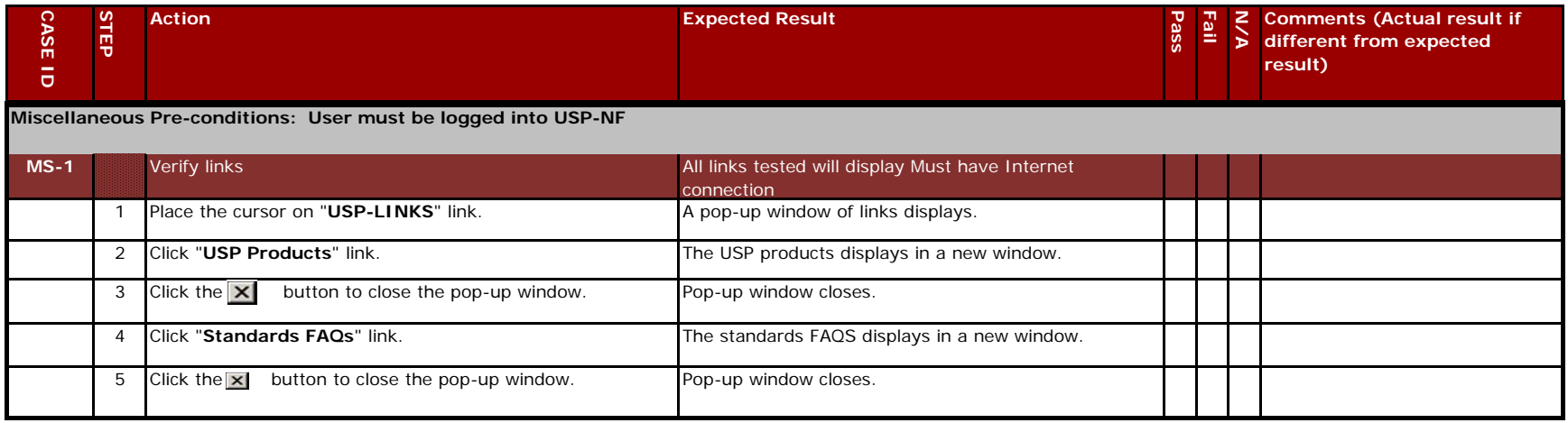

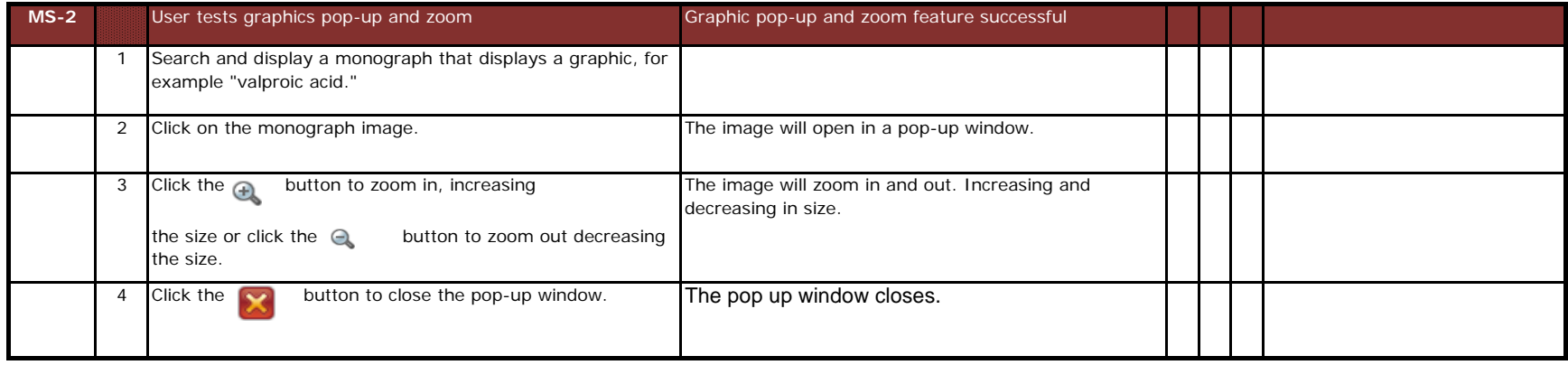

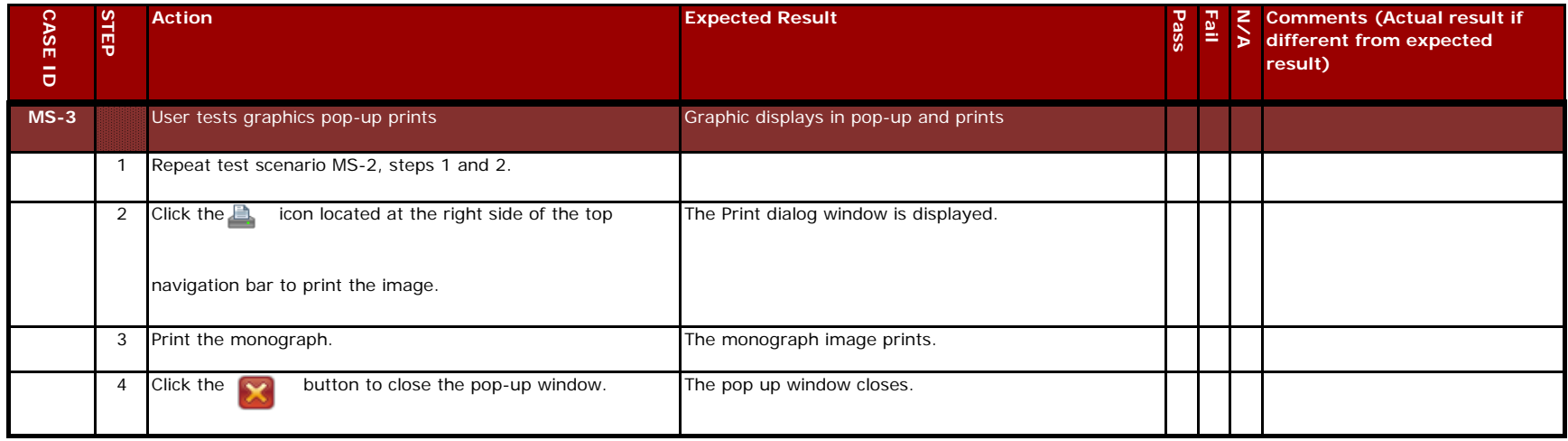

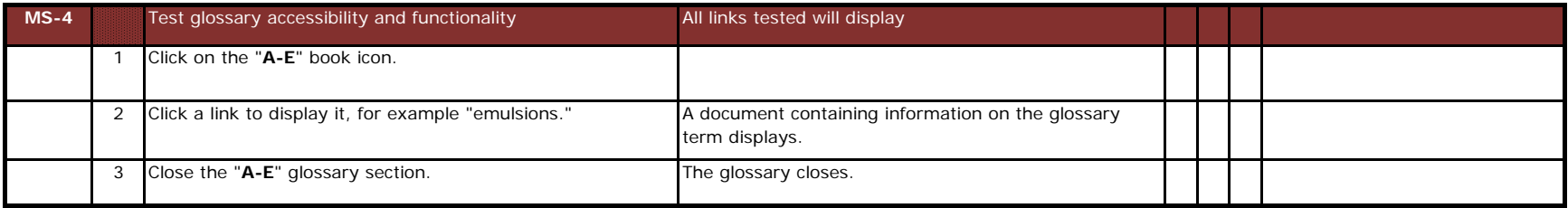

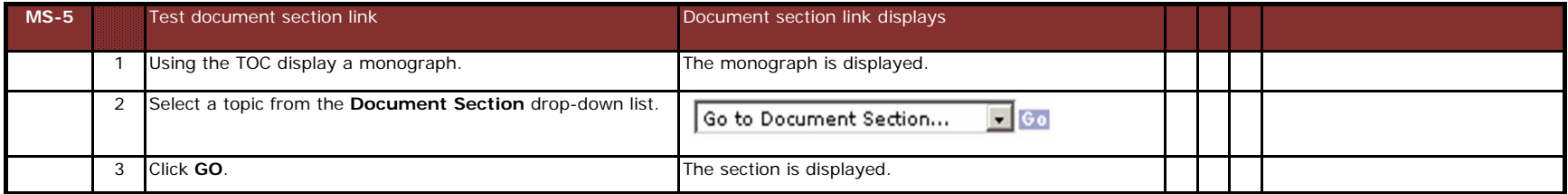

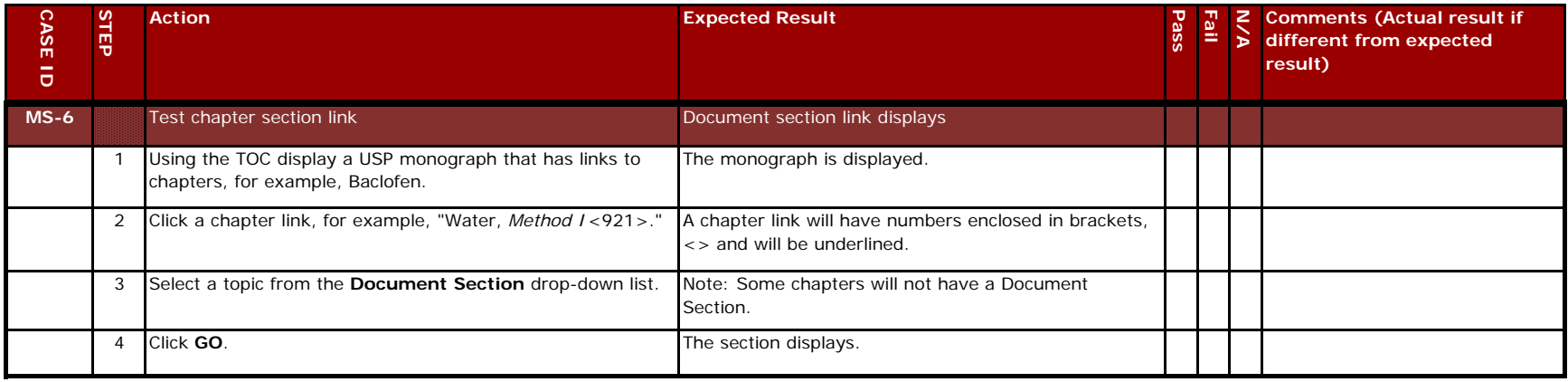

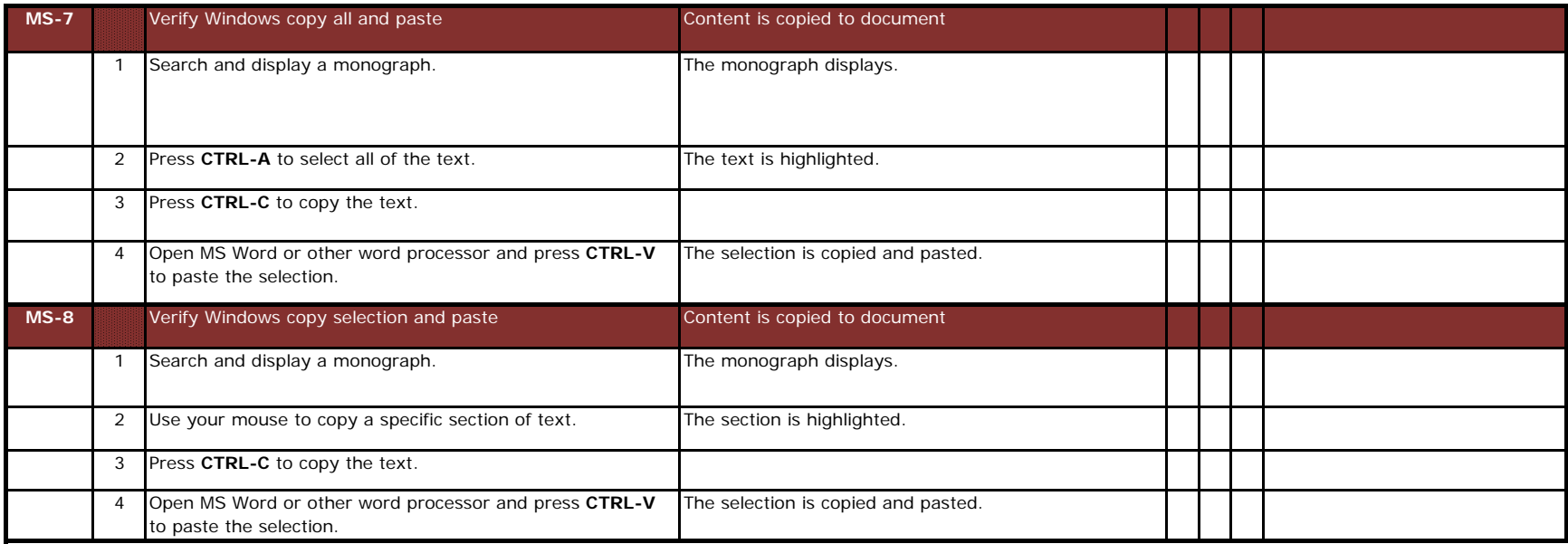

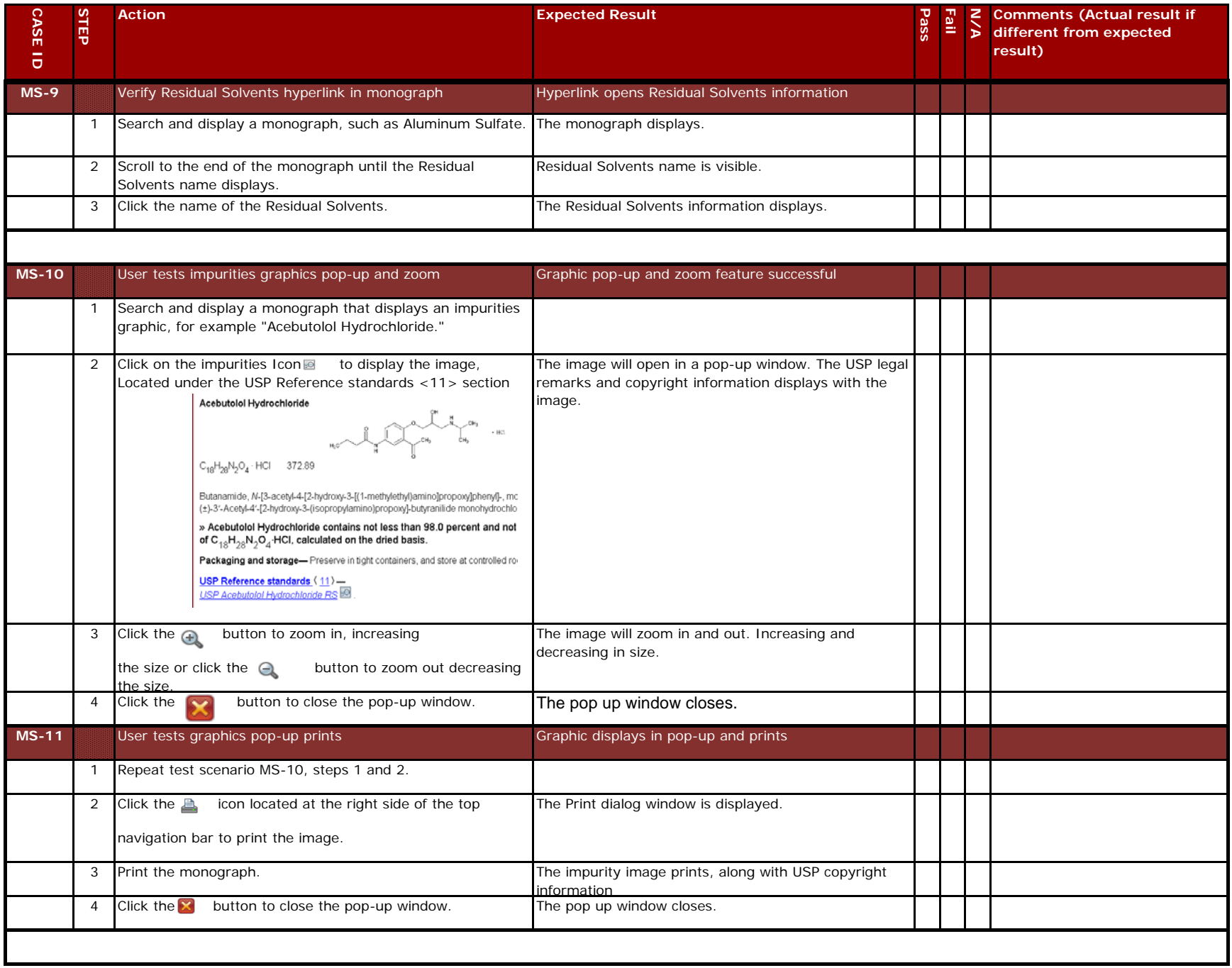

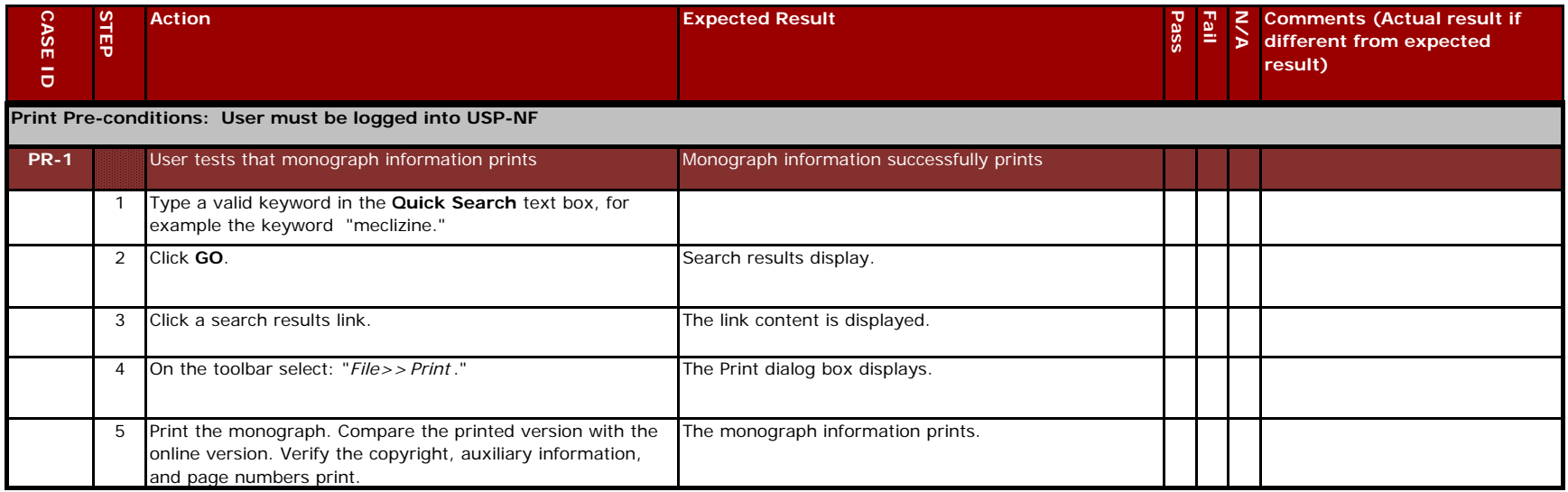

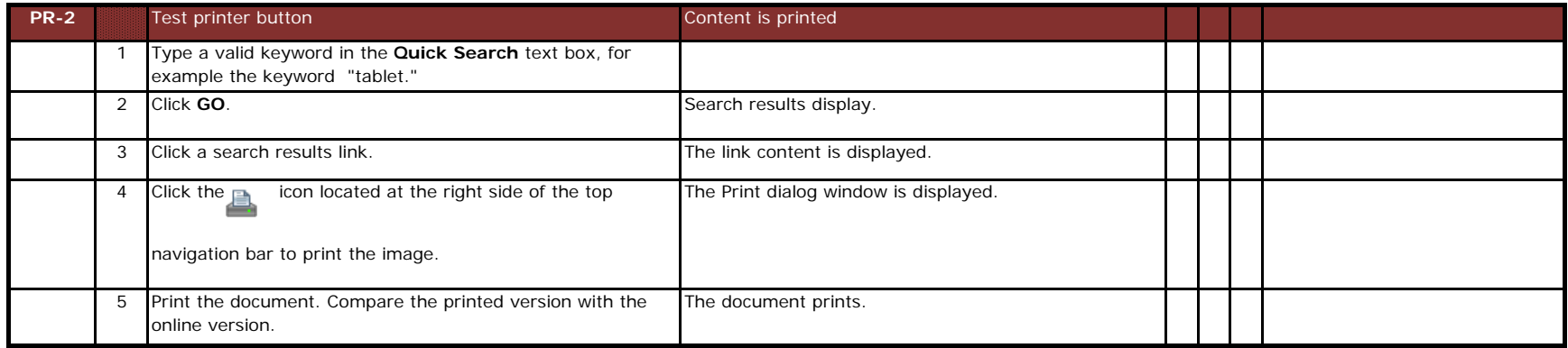

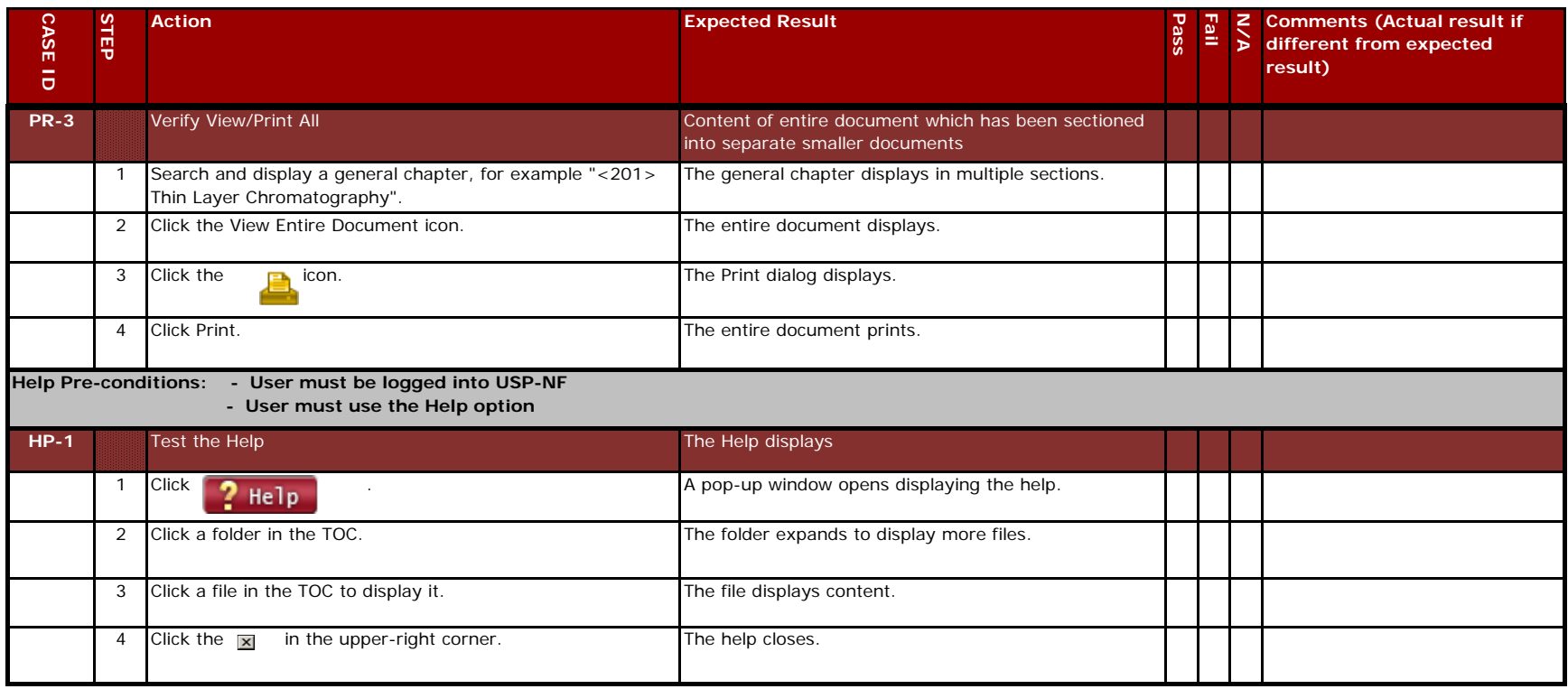

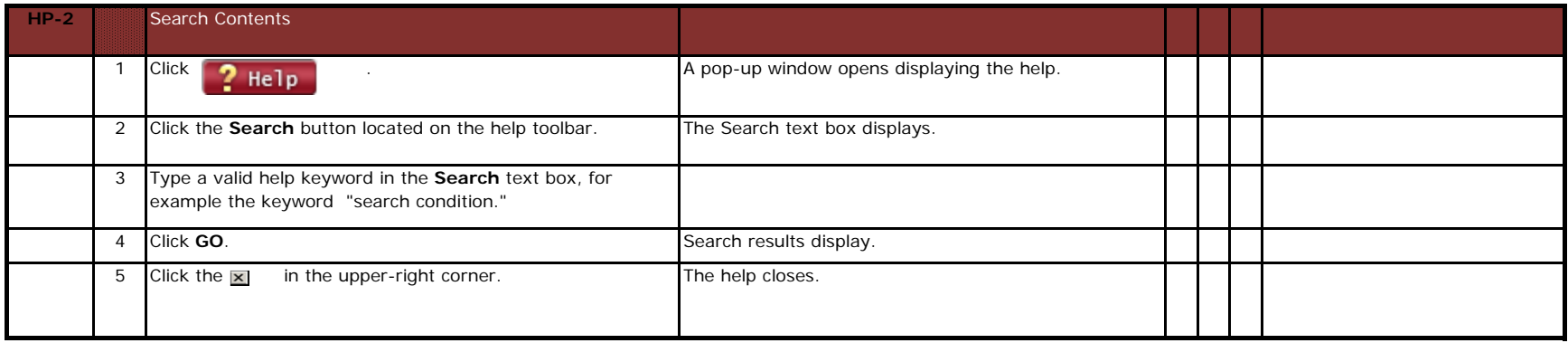

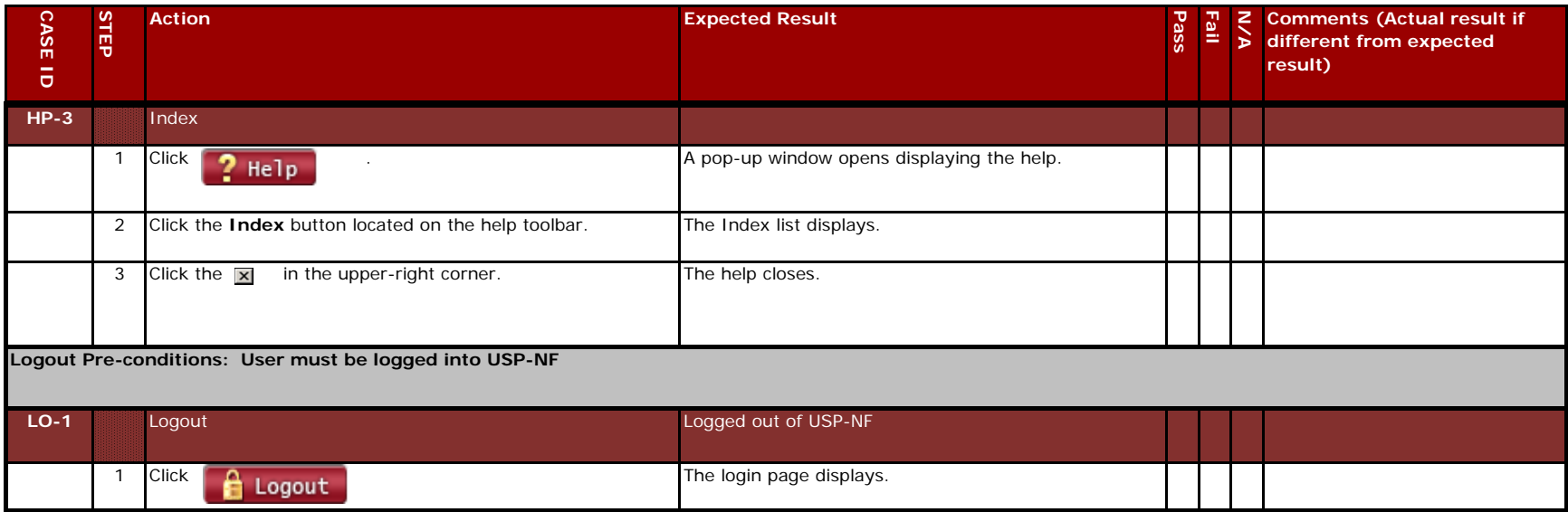